Register your product and get support at

## www.philips.com/welcome

32PFL3205H/12

32PFL3405H/12

32PFL3605H/12

42PFL3405H/12

42PFL3605H/12

47PFL3605H/12

TR Kullanım kılavuzu

# **PHILIPS**

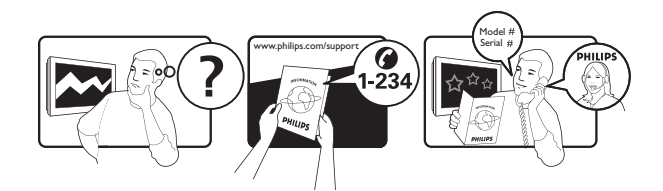

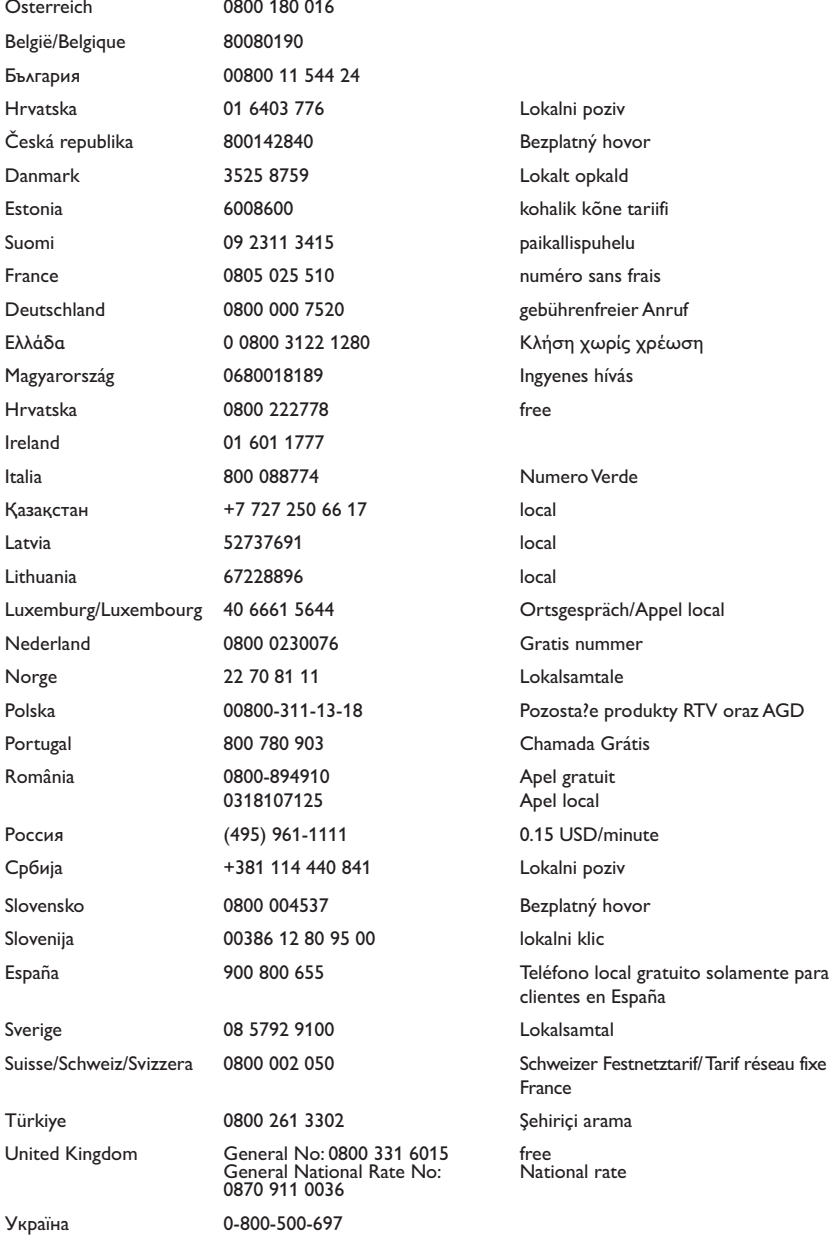

This information is correct at the time of press. For updated information, see www.philips.com/support.

## İçindekiler

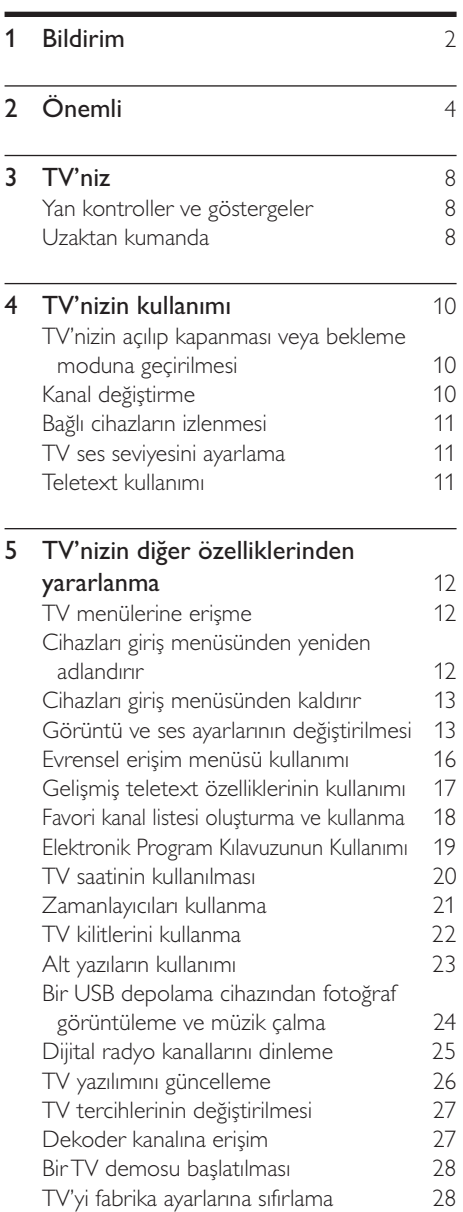

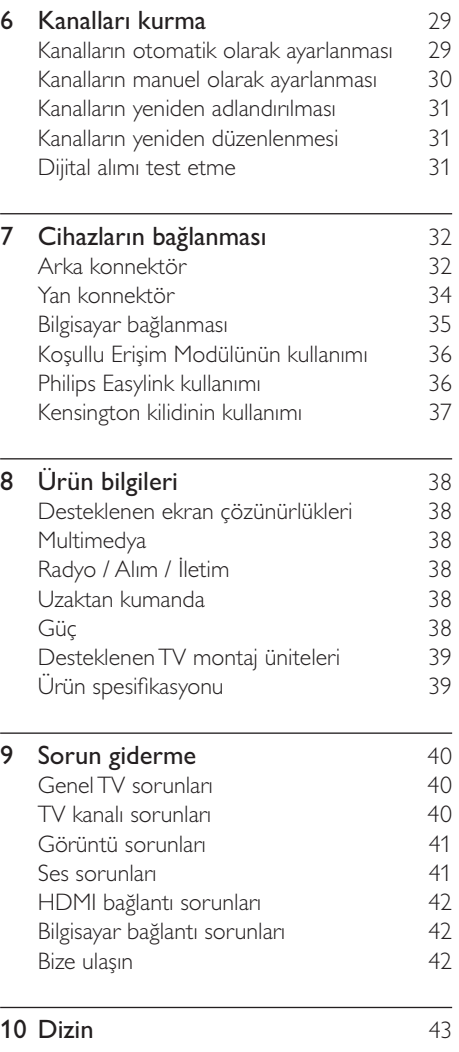

Türkçe

## 1 Bildirim

2010 © Koninklijke Philips Electronics N.V. Tüm hakları saklıdır.

Teknik özellikler önceden bildirilmeksizin değiştirilebilir. Ticari markalar Koninklijke Philips Electronics N.V şirketinin veya sahiplerinin malıdır. Philips, daha önceden gerekli tedarikleri sağlamak zorunda olmadan istediği zaman ürünleri değiştirme hakkını saklı tutmaktadır. Bu kılavuzda bulunan içeriğin, sistemin kullanım amacına uygun olduğu düşünülmektedir. Ürünün veya ürüne ait ayrı modüllerin ya da prosedürlerin burada belirtilen amaçların dışında kullanılması halinde, söz konusu kullanıma yönelik geçerlilik ve uygunluk onayının alınması gerekir. Philips, içeriğin ABD patent yasalarını ihlal etmediğini garanti etmektedir. Başka herhangi bir açık ya da zımni garanti verilmemektedir.

### Garanti

- Yaralanma, TV'nin zarar görmesi veya garantinin geçersiz hale gelmesi riski! TV'yi kendi kendinize onarmaya çalışmayın.
- TV'yi ve aksesuarlarını yalnızca üretim amacına uygun olarak kullanın.
- TV'nin arkasındaki dikkat uyarısı, elektrik şoku tehlikesini belirtir. TV kapağını asla açmayın. Servis veya onarım gerektiğinde her zaman için Philips Müşteri Desteğine başvurun.

### Piksel özellikleri

Bu LCD üründe çok sayıda renkli piksel vardır. Etkin piksel oranı %99,999 olsa da ekranda sabit olarak siyah veya parlak ışık

(kırmızı, mavi, yeşil) noktaları görünebilir. Bu, ekranın yapısal özelliğidir (yaygın sektör standartlarına uygundur) ve bir arıza değildir.

### EMF uyumluluğu

Koninklijke Philips Electronics N.V. herhangi bir elektronik alet gibi, genel anlamda elektromanyetik sinyaller yayma ya da alma yeteneğine sahip tüketicileri hedefleyen birçok ürün üretir ve satar.

Philips'in en önemli Çalışma Prensiplerinden biri, ürünleri için gerekli tüm sağlık ve güvenlik tedbirlerini almak, yasal gerekliliklerle uyum içinde olmak ve ürünlerin üretim tarihinde geçerli olan EMF standartlarına uymaktır. Philips, sağlık açısından zararlı etkileri bulunmayan ürünler geliştirmekte, üretmekte ve pazarlamaktadır. Philips, tüm ürünlerinin kulanım amaçları doğrultusunda kullanılmaları durumunda, günümüzdeki bilimsel verilere göre güvenli olarak kullanılabileceklerini onaylar. Philips uluslararası EMF ve güvenlik standartlarının geliştirilmesinde etkin bir rol oynadığından, standartlaşma konusundaki gelişmeleri ürünlerine hızlı bir şekilde yansıtabilmektedir.

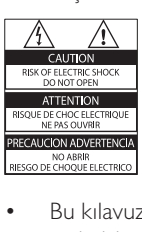

• Bu kılavuzda açıkça yasaklanmış her türlü işlem, tavsiye edilmeyen ve izin verilmeyen tüm ayar veya montaj prosedürleri garantinin geçersiz olmasına neden olacaktır.

### Şebeke sigortası (yalnızca BK)

Bu TV onaylı döküm fişle donatılmıştır. Şebeke sigortasının değiştirilmesi gerektiğinde, prizde belirtilenle eş değerde bir sigortayla değiştirilmelidir (örnek 10A).

- 1 Sigorta kapağını ve sigortayı çıkarın.<br>2 Yedek sigortanın BS 1362 ile uvumlı.
- Yedek sigortanın BS 1362 ile uyumlu ve ASTA onay markasının olması gerekir. Sigorta yoksa, doğru tipi öğrenmek için satıcınızla görüşün.

3 Sigorta kapağını yeniden takın. EMC direktifine uyumu korumak için bu üründeki şebeke sigortasının şebeke kablosundan çıkarılmaması gerekir.

### Telif Hakkı

® Kensington ve Micro Saver, ACCO World Corporation'ın ABD'de kayıtlı ticari markaları ve diğer ülkelerde kayıt başvurusu yapılmış ve beklemede olan ticari markalarıdır.

### $\Pi$  DOLBY. **DIGITAL PLUS**

Dolby Laboratories lisansıyla üretilmiştir. Dolby ve çift D simgesi, Dolby Laboratories'in ticari markalarıdır.

## Həmi

HDMI ve HDMI logosu ve High-Definition Multimedia Interface (Yüksek Çözünürlüklü Multimedya Arabirimi) HDMI lisanslama LLC'nin ticari markaları veya tescilli ticari markalarıdır. Diğer tüm tescilli veya tescilsiz ticari markalar ilgili sahiplerinin mülküdür.

## Önemli

TV'nizi kullanmadan önce tüm talimatları okuyun ve anlayın. Talimatlara uyulmamasından dolayı hasar meydana geldiğinde, garanti geçersiz olacaktır.

## Güvenlik

### Elektrik çarpması veya yangın riski!

- TV'yi asla yağmur veya suya maruz bırakmayın. TV'nin yakınına asla vazo gibi sıvı içeren nesneler yerleştirmeyin. TV üzerine veya içine sıvı dökülürse, hemen TV ile elektrik prizi arasındaki bağlantıyı kesin. Yeniden kullanmadan önce TV'nin Philips Müşteri destek birimi tarafından kontrol edilmesini sağlayın.
- TV, uzaktan kumanda veya pilleri asla çıplak alevlerin veya doğrudan güneş ışını dahil diğer ısı kaynaklarının yakınına yerleştirmeyin.

Kıvılcım sıçramasını önlemek için mum ve diğer alev türlerini TV'den, uzaktan kumandadan ve pillerden daima uzak tutun.

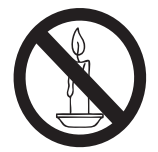

- TV'nin havalandırma açıklıklarından veya diğer açıklıklarından içeri asla nesne sokmayın.
- TV döndürüldüğünde, güç kablosunun gerilmemesine dikkat edin. Güç kablosu gerildiğinde bağlantılar gevşeyebilir ve bu da kıvılcıma neden olabilir.

### Kısa devre veya yangın riski!

- Uzaktan kumanda veya pilleri yağmura, suya veya aşırı sıcağa maruz bırakmayın.
- Fiş pimlerine yük binmesini önleyin. Gevşek fiş pimleri kıvılcım atlamasına veya yangına neden olabilir.

### Yaralanma veya TV'de hasar oluşması riski vardır!

- 25 kilodan (55 lb) fazla bir ağırlığa sahip bu TV'yi kaldırmak ve taşımak için iki kişi gerekmektedir.
- TV'yi standa monte ederken yalnızca ürünle birlikte verilen standı kullanın. Standı TV'ye sıkıca sabitleyin. TV'yi, TV ile standın toplam ağırlığını taşıyabilecek düz ve yatay bir yüzey üzerine yerleştirin.
- TV'yi duvara monte ederken, yalnızca TV'nin ağırlığını taşıyabilecek nitelikte bir duvar montaj sistemi kullanın. Duvar montajını, TV ve duvar montaj grubunun toplam ağırlığını taşıyabilecek nitelikteki bir duvara yapın. Koninklijke Philips Electronics N.V. hatalı yapılan duvar montajları nedeniyle meydana gelen kaza, yaralanma veya zararlardan sorumlu değildir.

## Çocuklar için yaralanma riski bulunur!

TV'nin devrilerek çocukları yaralamasını önlemek için bu önlemleri uygulayın:

- TV'yi asla örtü veya çekilebilecek başka bir malzemeyle kaplı bir yüzeye yerleştirmeyin.
- TV'nin herhangi bir parçasının, yerleştirildiği yüzeyin kenarlarından sarkmadığından emin olun.
- Mobilyayı ve TV'yi duvara sabitlemeden veya uygun bir destek düzeni oluşturmadan, TV'yi kitaplık gibi büyük mobilyaların üzerine asla yerleştirmeyin.
- Çocuklara mobilyaların üzerine çıkarak TV'ye ulaşmaya çalışmanın tehlikelerini anlatın.

## Aşırı ısınma riski!

• TV'yi asla her tarafı kapalı bir yere yerleştirmeyin. Havalandırma için TV'nin çevresinde her zaman en az 4 inç veya 10 cm boş alan bırakın. TV'nin havalandırma açıklıklarının asla perde veya başka nesnelerle kapatılmadığından emin olun.

### TV'nin zarar görme riski vardır!

• TV'nizi güç çıkışına bağlamadan önce, şebeke voltajının TV'nin arkasında belirtilen değerle uyumlu olduğundan emin olun. Şebeke voltajı belirtilen değerden farklıysa, TV'nizi asla şebekeye bağlamayın.

### Yaralanma, yangın veya güç kablosunda hasar riski!

- TV'yi veya başka nesneleri hiçbir zaman güç kablosunun üzerine yerleştirmeyin.
- TV güç kablosunu prizden kolayca çıkartabilmek için güç kablosunun daima erişilebilir bir yerde bulunduğundan emin olun.
- Güç kablosunu çıkartırken, her zaman fişten tutarak çekin, kablodan çekmeyin.
- Şimşekli fırtınalarda TV'nin elektrik prizi ve anten bağlantılarını çıkarın. Şimşekli fırtınalarda TV'nin hiçbir kısmına, elektrik kablosuna veya anten kablosuna dokunmayın.

### İşitmede duyusunda hasar meydana gelme riski!

• Yüksek sesle kulaklık dinlemekten veya kulaklıkları uzun süre takmaktan kaçının.

### Düşük sıcaklıklar

• TV 5°C'den daha soğuk hava koşullarında nakliyesi yapıldıktan sonra, TV ambalajını açın ve TV'yi şebekeye bağlamadan önce TV'nin ortam sıcaklığına ulaşmasını bekleyin.

## Ekran bakımı

- Mümkün olduğunca hareketsiz görüntülerden kaçının. Hareketsiz görüntüler, ekranda uzun süre kalan görüntülerdir. Örnekler olarak şunlar sayılabilir: ekran üstü menüler, siyah çubuklar ve zaman gösterimleri. Hareketsiz görüntüleri kullanmanız gerekiyorsa, ekranın zarar görmesini engellemek için ekran kontrastını ve parlaklığını azaltın.
- Temizlik öncesinde TV'nin fişini çıkarın.
- TV'yi ve çerçevesini yumuşak ve nemli bir bezle silin. TV için asla alkol, kimyasal maddeler veya ev temizlik ürünleri kullanmayın.
- TV ekranının zarar görme riski vardır! Ekranın hiçbir zaman herhangi bir nesne ile dokunulmaması, itilmemesi, sürtülmemesi veya çizilmemesini sağlayın.
- Şekil bozukluğu oluşmasını ve renk solmasını engellemek için su damlacıklarını olabildiğince çabuk silin.

## Eski ürününüzün ve pillerin atılması

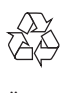

Ürününüz, geri dönüşüme tabi tutulabilen ve yeniden kullanılabilen, yüksek kalitede malzeme ve parçalardan tasarlanmış ve üretilmiştir.

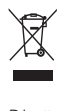

Bir ürüne, çarpı işaretli tekerlekli çöp arabası işaretli etiket yapıştırılması, söz konusu ürünün 2002/96/EC sayılı Avrupa Yönergesi kapsamında olduğu anlamına gelir. Lütfen, elektrikli ve elektronik ürünlerin toplanması ile ilgili bulunduğunuz yerdeki sistem hakkında bilgi edinin.

Lütfen, yerel kurallara uygun hareket edin ve eskiyen ürünlerinizi, normal evsel atıklarınızla birlikte atmayın.

Eskiyen ürününüzün atık işlemlerinin doğru biçimde gerçekleştirilmesi, çevre ve insan sağlığı üzerinde olumsuz etki oluşturulmasını önlemeye yardımcı olur.

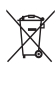

Ürününüzde 2006/66/EC sayılı Avrupa Direktifi kapsamında düzenlenen ve normal evsel atıklarla atılmaması gereken piller kullanılmaktadır.

Atık işleminin düzgün biçimde gerçekleştirilmesi, çevre ve insan sağlığı üzerinde olumsuz etki oluşturulmasını önlemeye yardımcı olduğundan, lütfen pillerin ayrıca toplanması hakkındaki yerel kurallar hakkında bilgi edinin.

## Türkçe

## Çevreyi koruma çabaları

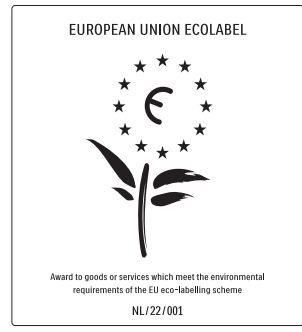

- Yüksek enerji verimliliği
- Beklemede düşük güç
- Geri dönüşümü kıolaylaştıracak şekilde tasarlanmıştır

Philips, yenilikçi tüketici ürünlerinin çevre üzerindeki etkilerinin azaltılmasına her zaman dikkat etmektedir. Çabalarımızı üretim, zararlı maddelerin azaltılması, enerjinin verimli kullanımı, kullanım ömrü sonu talimatları ve ürün geri dönüşümü sırasında çevre üzerindeki etkilerin azaltılmasına odaklamış durumdayız. Çevre ile ilgili çalışmalarımız sayesinde bu TV, European Ecolabel –çiçek–

www.ecolabel.eu işaretini almıştır.

Beklemede enerji tüketimi, garanti politikası, yedek parça ve geri dönüşüm ile ilgili ayrıntılı bilgilere

www.philips.com adresindeki Philips web sitesinden ulaşabilirsiniz.

Bu TV, enerjinin verimli kullanımına katkıda bulunan özelliklere sahiptir. Bu TV, çevre ile ilgili nitelikleri sayesinde European Ecolabel etiketiyle ödüllendirilmiştir.

### Enerji verimliliği özellikleri

• Ortam ışık sensörü

(Yalnızca seçilen modellerde sunulmaktadır)

Enerji tasarruf etme amaçlı dahili Ambient ışık sensörü, etrafındaki ışık karardığında TV ekranının parlaklığını azaltır.

• Enerji tasarrufu

TV'nin enerji tasarrufu ayarı, birden fazla TV ayarını bir araya getirerek enerji tasarrufu sağlar. Ayarlar menüsündeki akıllı ayarlara bakın.

• Beklemede düşük güç tüketimi

Sınıfının lideri ve son derece gelişmiş devreler TV'nin güç tüketimini, sabit bekleme işlevselliğinde herhangi bir kayıp olmadan son derece düşük bir seviyeye indirir.

Güç yönetimi (Yalnızca seçilen modellerde sunulmaktadır)

TV'nin gelişmiş güç yönetimi, enerjinin en verimli şekilde kullanılabilmesini sağlar. Kişisel TV ayarlarının, geçerli ekran resimlerinde parlaklık seviyesinin ve çevreleyen ışık koşullarının göreli güç tüketimini nasıl belirlediğini kontrol edebilirsiniz.

#### Kullanım sonu

TV'nin ve pillerin düzgün atılması hakkında bilgi edinmek için kullanıcı kılavuzu (bkz. 'Eski ürününüzün ve pillerin atılması' sayfa 6) içindeki 'Eski ürününüzün ve pillerin atılması' bölümüne bakın.

## 3 TV'niz

Bu ürünü satın aldığınız için tebrikler, Philips'e hoş geldiniz! Philips tarafından verilen destekten tam olarak yararlanabilmek için www.philips.com/welcome adresinden TV kaydınızı yaptırın.

Bu bölümde sık kullanılan TV kumandaları ve fonksiyonları hakkında genel bilgiler sağlanmaktadır.

## Yan kontroller ve göstergeler

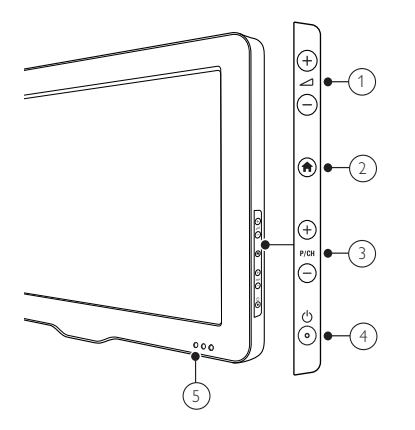

- $\pi$   $\Box$  +/-: Ses sevivesini artırır veya azaltır.
- $\widehat{a}$  (Ev modu): Giriş menüsünü açar veya kapatır.
- c P/CH +/-: Önceki veya sonraki kanala geçer.
- d (Güç): TV'yi açar veya kapatır. Ürün, fiziksel olarak fiş bağlantısı kesilmediği sürece tamamen kapatılmış sayılmaz.
- (5) Bekleme modu göstergesi ve uzaktan kumanda sensörü

Uzaktan kumanda

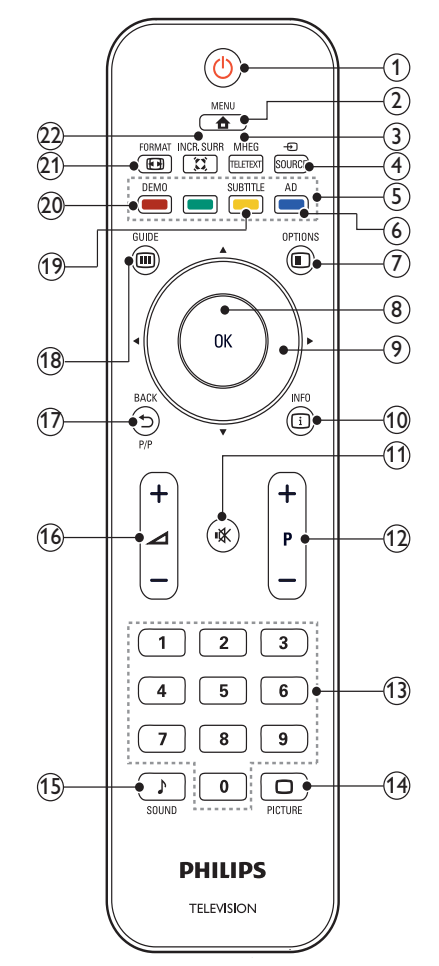

### $(1)$   $\circ$  (Bekleme)

- Açık durumdaysa TV'yi bekleme konumuna getirir.
- Bekleme durumundaysa TV'yi açar.

### $(2)$   $\triangle$  MENU

Ana menüyü açar veya kapatır.

- (3) MHEG/TELETEXT Teletext özelliğini açar veya kapatır.
- $\Omega$   $\oplus$  SOURCE

Bağlı aygıtları seçer.

- (5) Renkli düğmeler Görevleri veya seçenekleri belirler.
- f AD (Ses Tanımlayıcısı) (Yalnızca RF Dijital TV için)

Yalnızca Birleşik Krallık için: Görsel engelliler için sesli yorum özelliğini etkinleştirir.

### $(7)$   $\oplus$  OPTIONS

Geçerli etkinlik veya seçimle ilgili seçeneklere erişim sağlar.

8 OK

Bir girişi veya seçimi onaylar ve TV izlenirken kanal kılavuzunu görüntüler.

- **9) AVI→ (Gezinme düğmeleri)** Menüler arasında gezinir.
- $\circ$  INFO

Varsa program bilgilerini görüntüler. Bilgiler birden çok sayfadaysa, bir sonraki sayfaya gitmek için OPTIONS tuşuna basın.

 $(n)$  **K** (Sessiz)

Sesi kapatır veya tekrar açar.

 $(12)$  P +/- (Program +/-)

Önceki veya sonraki kanala geçer. TV menüsü açık durumdayken, bu işlev Sayfa Yukarı/Aşağı tuşu gibi çalışır.

- $(13)$  0-9 (Sayı tuşları) Kanal veya ayar seçer.
- $(14)$   $\Box$  PICTURE (Resim ön ayarı) Resim menüsünü görüntüler.
- (15) ♪ SOUND (Ses Ön Ayarı) Ses menüsünü görüntüler.
- $(16)$   $\angle$  +/- (Ses düzeyi +/-) Ses seviyesini artırır veya azaltır.
- q BACK P/P (Önceki kanal)
	- Önceki bir ekrana döner.
	- İzlenen önceki kanala döner.
- r GUIDE

Kanal kılavuzu ve program listesi arasında geçiş yapar.

- s SUBTITLE (Yalnızca RF Dijital TV için) Altyazı işlevini etkinleştirir veya devre dışı bırakır.
- (20) DEMO (Yalnızca seçilen modellerde kullanılır)

Demo menüsünü açar veya kapatır.

 $(21)$  **EX** FORMAT Bir resim formatı seçer.

### $(22)$  IS INCR. SURR

Stereo kaynaklar için Incredible Surround özelliğini açar. Mono kaynaklar için derin ses modunu açar.

### Uzaktan kumanda kullanımı

Uzaktan kumandayı kullanırken, cihazı TV'ye yakın ve uzaktan kumanda sensörüne doğru tutun. Uzaktan kumanda ve TV arasındaki görüş alanının mobilya, duvar veya başka cisimler tarafından kapatılmadığından emin olun.

# **DIALITIES**  $\sim$ 5m ~30˚

## 4 TV'nizin kullanımı

Bu bölümde, temel TV işlemlerini gerçekleştirme konusunda size yardım sağlanmaktadır.

## TV'nizin açılıp kapanması veya bekleme moduna geçirilmesi

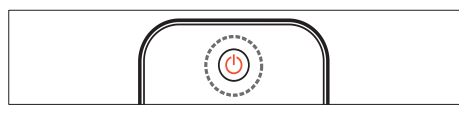

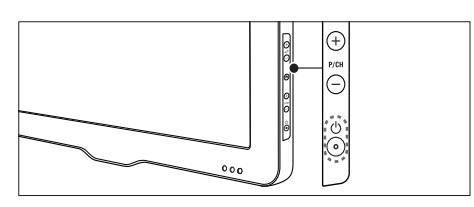

### Açmak için

- Bekleme göstergesi kapalıysa, TV'nin yan tarafındaki (Güc) düğmesine basın.
- Bekleme göstergesi kırmızıysa, uzaktan kumandada (Bekleme) tuşuna basın.

#### Bekleme moduna getirmek için

Uzaktan kumandada (Bekleme) tuşuna basın.

» Gösterge kırmızı olarak yanar.

### Kapatmak için

- $TV'$ nin yanındaki  $\Theta$  (Güç) düğmesine basın.
	- » Bekleme göstergesi söner.

## İpucu

• TV'niz beklemede çok düşük güç tüketmesine karşın, yine de bir enerji tüketimi söz konusudur. Uzun bir süre için çalıştırmayacağınız zaman, TV güç kablonuzun fişini prizden çekin.

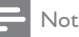

• Uzaktan kumandanızı bulamıyor ve TV'yi bekleme modundan çıkarmak istiyorsanız, TV'nin yanındaki P/CH +/- düğmesine basın.

## Kanal değiştirme

- Uzaktan kumandadaki P +/- tuşuna veya TV'nizin yan tarafındaki P/CH +/ düğmesine basın.
- Sayı tuşları ile bir kanal numarası girin.
- Kanal kılavuzunu kullanmak için OK tuşuna basın.
- İzlenen önceki kanala dönmek için uzaktan kumandadaki **D BACK P/P** tuşuna basın.

### Not

• Bir favori listesi kullandığınızda, yalnızca listedeki (bkz. 'Favori listesi seçilmesi' sayfa 18) kanalları seçebilirsiniz.

## Kanal kılavuzuyla kanallar arasında geçiş yapılması

Kanal kılavuzu, tüm kullanılabilir kanalları bir kılavuz formatında görüntülemenize olanak tanır.

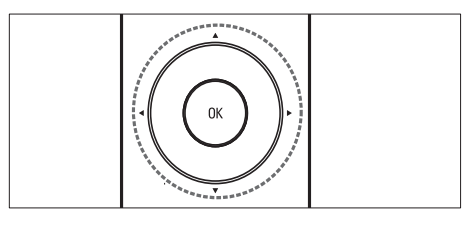

- 1 OK tuşuna basın. » Kanal kılavuzu görüntülenir.
- 2 Bir kanal seçmek ve önizlemek için  $\blacktriangle$ tuşuna basın.
- $3$  Secilen kanalı izlemek için OK düğmesine basın.

## Bağlı cihazların izlenmesi

## Not

• TV'de bir kaynak olarak seçebilmek için cihazı açmanız gerekir.

## Source (Kaynak) düğmesinin kullanılması

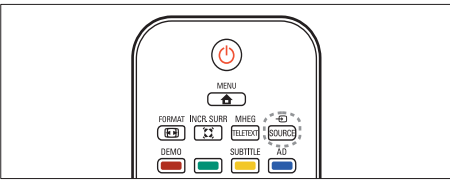

- $1 5$  SOURCE tusuna basın. » Kaynak listesi görüntülenir.
- $\overline{2}$   $\overline{\bullet}$  ile bir cihaz seçin.<br>  $\overline{3}$  Seciminizi onavlamak i
- Seçiminizi onaylamak için OK tuşuna basın.
	- » TV, seçilen cihaza geçiş yapar.

## TV ses seviyesini ayarlama

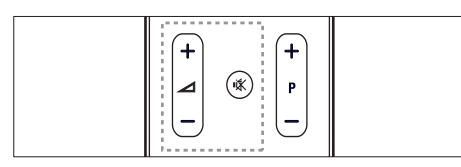

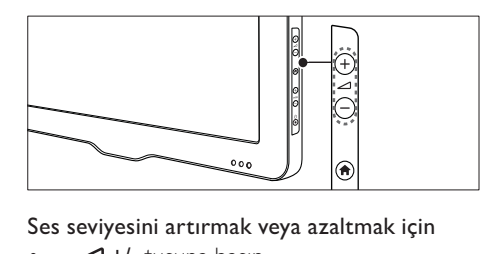

### Ses seviyesini artırmak veya azaltmak için

 $\blacktriangle$ +/- tuşuna basın.

### Sesi kapatmak veya açmak için

- Sesi kapatmak için  $*$  tuşuna basın.
- Sesi açmak için tekrar  $\mathcal K$  tuşuna basın.

## Teletext kullanımı

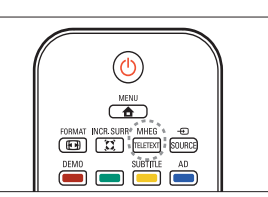

- 1 MHEG/TELETEXT tusuna basın.
	- » Ana dizin sayfası görüntülenir.

### 2 Asağıdaki biçimde bir sayfa seçin:

- Sayı tuşları ile bir sayfa numarası girin
- Önceki veya sonraki sayfayı görmek için P +/- tuşuna basın.
- Renkli düğmeler ile renkle kodlanmış bir öğe seçin
- BACK tuşuna basarak daha önce görüntülenen bir sayfaya gidin
- 3 Teletextten çıkmak için MHEG/TELETEXT tuşuna basın.

### Not

• Yalnızca Birleşik Krallık'taki kullanıcılar için: Bazı dijital TV kanalları ayrı dijital text hizmetleri sunmaktadır (örneğin BBC1).

## 5 TV'nizin diğer özelliklerinden yararlanma

## TV menülerine erişme

Menüler kanalları ayarlamanıza, görüntüyü ve ses ayarlarını değiştirmenize ve diğer özelliklere erişmenize olanak tanır.

- $1 \quad$   $\triangle$  MENU tuşuna basın.
	- » Menü ekranı görüntülenir.

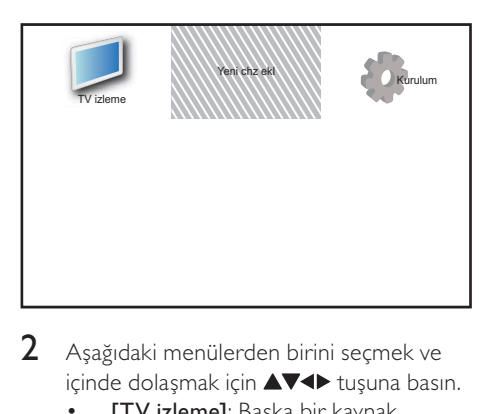

- $2$  Aşağıdaki menülerden birini seçmek ve içinde dolaşmak için  $\blacktriangle\nabla\blacktriangleleft\blacktriangleright$  tuşuna basın.
	- [TV izleme]: Başka bir kaynak seçilmişse, anten kaynağına geçiş yapar.
	- [Yeni chz ekl]: Yeni cihazları giriş menüsüne ekler.
	- [Kurulum]: Resim, ses ve diğer ayarları değiştirmek için menü erişimi sağlar.
- $3$  Seçiminizi onaylamak için OK tuşuna basın.
- Çıkmak için  $\triangle$  MENU tuşuna basın.

## İpucu

[Yeni chz ekl] seçeneğini belirledikten sonra doğru cihazı ve konnektörü seçmek için ekrandaki talimatları uygulayın.

## Cihazları giriş menüsünden yeniden adlandırır

Giriş menüsüne yeni bir cihaz ekledikten sonra, cihazı istediğiniz şekilde yeniden adlandırabilirsiniz.

- **1**  $\triangle$  **MENU** tuşuna basın.<br>**2** Yeniden adlandırılacak c
- Yeniden adlandırılacak cihazı seçmek için  $\blacktriangle \blacktriangledown \blacktriangle \blacktriangleright$  tusuna basın.
- **3**  $\Box$  OPTIONS düğmesine basın. » Seçenekler menüsü görüntülenir.
- **4** [Chz ynd adldr] öğesini secmek için  $\blacktriangle$ düğmesine basın ve ardından OK düğmesine basın.
	- » Bir metin giriş kutusu görüntülenir.
- 5 Karakterleri seçmek için  $\overline{\bullet}$  tuşuna basın.<br>6 Her karakteri onavlamak için OK tuşuna basın.
	- Her karakteri onaylamak için OK tuşuna basın.
	- **[Bitti]** seceneğini belirleyin ve cihazları yeniden adlandırmayı tamamlamak için OK tuşuna basın.

Not

- Cihaz adı en fazla 16 karakter uzunluğunda olabilir.
- Büyük harfi küçük ya da tersini yapmak için **[Aa]** tusuna basın.

## Cihazları giriş menüsünden kaldırır

Bir cihaz artık TV'ye bağlı durumda değilse, giriş menüsünden kaldırın.

- 1 **& MENU** tuşuna basın.<br>2 Kaldırılacak cihazı secme
- Kaldırılacak cihazı seçmek için  $\blacktriangle \blacktriangledown \blacktriangle \blacktriangleright$  tuşuna basın.
- $\overline{3}$   $\overline{3}$  OPTIONS tuşuna basın.<br>4  $\overline{1}$  Cibazı kaldırlı öğeçini seçm
	- [Cihazı kaldır] öğesini seçmek için ▲▼ düğmesine basın ve ardından OK düğmesine basın.
- 5 [Kaldır] seçeneğini belirleyin, ardından OK tuşuna basın
	- » Seçili cihaz giriş menüsünden kaldırılır.

## Görüntü ve ses ayarlarının değiştirilmesi

Görüntü ve ses ayarlarını tercihlerinize uygun biçimde değiştirin. Önceden tanımlanmış ayarları uygulayabilir veya ayarları manuel olarak değiştirebilirsiniz.

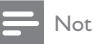

• TV izlerken veya harici cihaz kullanırken, resim ve ses ayarlarına hızlı biçimde erişmek için **OPTIONS** tuşuna basın, ardından [Resim ve ses] seceneğini belirleyin.

## Ayarlar asistanını kullanma

Resim ve ses ayarları için size kılavuzluk yapmak üzere ayarlar asistanını kullanın.

- $1 \quad$   $\bullet$  MENU tuşuna basın.
- $2 \blacktriangle$   $\blacktriangleright$  tuşuna basarak [Kurulum] > [Resim] > [Ayarlar asist] seçeneğini belirleyin.
- **3** OK tusuna basın.
	- » [Ayarlar asist] menüsü görüntülenir. Tercih ettiğiniz görüntü ayarlarını seçmek için ekrandaki talimatları uygulayın.

## Akıllı görüntü özelliğini kullanma

Önceden tanımlanan görüntü ayarlarını uygulamak için akıllı görüntü özelliğini kullanın.

- **1**  $\Box$  PICTURE tusuna basın. » [Akıllı resim] menüsü görüntülenir.
- 2 Aşağıdaki ayarlardan birini seçmek için ▲▼ tuşuna basın.
	- [Kişisel]: [Ayarlar asist] menüsündeki ayar kümesini uygular.
	- [Canlı]: Zengin ve dinamik ayarları uygular.
	- [Standart]: Görüntü ayarlarını, video ortamlarının ve tiplerinin pek çoğuna uygun hale getirir.
- **Sinemal:** Film izleme ayarlarını uygular.
- [Oyun]: Oyun ayarlarını uygular.
- [Enrj tsrrfu]: Enerji tasarrufu sağlayan ayarları uygular.
- [Doğal]: En iyi resim kalitesini uygular.
- [Özel]: Özelleştirilen görüntü ayarlarını listeler.
- 3 Seciminizi onaylamak için OK tuşuna basın.
	- » Seçilen akıllı görüntü ayarı uygulanır.

## Görüntü ayarlarının manuel ayarlanması

- 1  $\triangle$  MENU tuşuna basın.<br>2  $\triangle$   $\triangle$   $\triangle$   $\triangle$   $\triangle$  tusuna basarak I
- ▲ **74** tuşuna basarak [Kurulum] > [Resim] seçeneğini belirleyin.
- $3$  Asağıdaki ayarları seçmek için  $\blacktriangle$ V< $\blacktriangleright$  tusuna basın.
- [Akıllı resim]: Önceden tanımlanmış akıllı görüntü ayarlarına erişim sağlar.
- [Video kontrastı]: Arka aydınlatmayı sabit tutarak video içeriğinin yoğunluğunu ayarlar.
- **[Kontrast]**: Video içeriğini sabit tutarak alanların aydınlatma yoğunluğunu ayarlar.
- [Dnmk kontrast]: Koyu alanların yoğunluğunu ve ayrıntılarını ayarlar.
- [Renk]: Renk doygunluğunu ayarlar.
- [Renk tonu]: Renk varyasyonlarını dengeler.
- [Keskinlik]: Resimdeki keskinliği ayarlar.
- [Gürültü azlt]: Görüntüdeki gürültüyü filtreler ve azaltır.
- [Ton]: Görüntüdeki renk dengesini ayarlar.
- [Özel ton kontrolü]: Renk tonu ayarını özelleştirir. (Yalnızca [Ton] > [Özel] seçili durumdaysa kullanılabilir)
- [Kristal Netlik]: Her bir pikselin etrafındaki piksellere uyum sağlaması için ince ayar yapar. Bu, mükemmel ve yüksek tanımlı bir görüntü sağlar.
	- [Dnmk kontrast]: Kontrastı iyileştirir. Bir [Orta] ayarı önerilir.
- [Dnmk ark ışık]: TV arka aydınlatma parlaklığını, ortam ışıklandırma koşullarına uygun hale getirir.
- [MPEG par gid]: Dijital görüntülerdeki geçişleri yumuşatır. Bu özelliği etkinleştirebilir veya devre dışı bırakabilirsiniz.
- [Renk geliş.]: Renkleri daha canlı hale getirir ve parlak renklerde ayrıntıları iyileştirir. Bu özelliği etkinleştirebilir veya devre dışı bırakabilirsiniz.
- *IBilg modul: Bir bilgisayar TV'ye HDMI* veya DVI ile bağlandığında görüntüyü ayarlar.
- [Rsim frmtı]: Görüntü formatını değiştirir.
- [Resim boyutu]: Görüntüleme alanını ayarlar. (maksimum değere ayarlandığında, resim köşelerinde bozulma veya bulanıklık görebilirsiniz.)
- [Yatay kayd]: PC-VGA, DVI, HDMI veya YPbPr için görüntüyü yatay olarak ayarlar.
- [Dikey kayd]: PC-VGA, DVI, HDMI veya YPbPr için görüntüyü dikey olarak ayarlar.

## Görüntü formatının değiştirilmesi

- **1**  $\bullet$  **FORMAT** tuşuna basın. » Bir görüntü format çubuğu görüntülenir.
- 2 Bir görüntü formatı seçmek için  $\blacktriangle\blacktriangledown$ tuşuna basın.
	- » Seçilen görüntü formatı etkinleştirilir.
- $3$  Seçiminizi onaylamak için OK tuşuna basın.

## Görüntü formatları özeti

Aşağıdaki görüntü ayarları yapılandırılabilir.

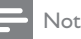

• Görüntü kaynağının formatına bağlı olarak bazı görüntü ayarları kullanılamayabilir.

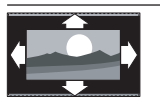

### [Otomatik form]:

(PC modu için geçerli değil) Uygun görüntüleme biçimini otomatik olarak görüntüler. Görüntülemediği takdirde, geniş ekran biçimi uygulanır.

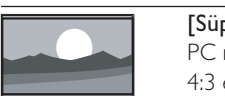

[Süper yakın]: (HD ve PC modu için değil). 4:3 en-boy oranına sahip yayınlarda yandaki siyah şeritleri kaldırır. Görüntüdeki bozulma en düşük düzeydedir.

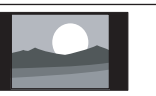

[4:3]: Klasik 4:3 formatını görüntüler.

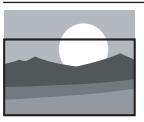

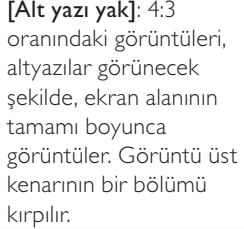

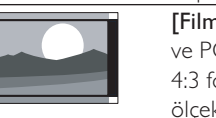

[Film gen 14:9]: (HD ve PC modu için değil). 4:3 formatını 14:9 olarak ölçekler.

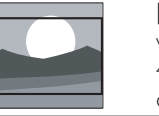

[Film gen 16:9]: (HD ve PC modu için değil). 4:3 formatını 16:9 olarak ölçekler.

[Geniş ekran]: 4:3 formatını 16:9 olarak ölçeklendirir.

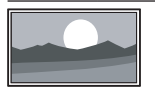

[Ölçeksiz]: Yalnızca HD ve PC modları için ve belirli modellerde. Maksimum keskinlik sağlar. Yayıncının sistemleri nedeniyle görüntüde düşük oranda bozulma olabilir. En iyi sonuçlar için bilgisayarınızın çözünürlüğünü geniş ekran moduna ayarlayın.

## Akıllı ses özelliğinin kullanılması

Önceden tanımlanan ses ayarlarını uygulamak için akıllı ses özelliğini kullanın.

- 1 > SOUND tuşuna basın. » [Akıllı ses] menüsü görüntülenir.
- $2$  Asağıdaki ayarları seçmek için  $\blacktriangle\blacktriangledown$  tuşuna basın.
	- [Özel]: Ses menüsünde özelleştirilmiş olan ayarları uygular.
	- [Standart]: Ses ayarlarını, sesli ortamların ve ses tiplerinin pek çoğuna uygun hale getirir.
	- [Haberler]: Haberler gibi konuşma sesi ayarlarını uygular.
	- [Film]: Film ayarlarını uygular.
- $3$  Seciminizi onaylamak için OK tuşuna basın.
	- » Seçilen akıllı ses ayarı uygulanır.

### Ses ayarlarının manuel ayarlanması

- 1  $\triangle$  **MENU** tuşuna basın.<br>2  $\triangle$   $\triangle$  **N**
- $\triangle \blacktriangledown \triangle \blacktriangleright$  tuşuna basarak [Kurulum] > [Ses] seçeneğini belirleyin.
	- » [Ses] menüsü görüntülenir.
- 3 Asağıdaki ayarları seçmek için **AV4** tuşuna basın.
- [Akıllı ses]: Önceden tanımlanmış akıllı ses ayarlarına erişim sağlar.
- [Kanal yardm]: Bas seviyesini ayarlar.
- [Tiz]: Tiz seviyesini ayarlar.
- [Dijital ses dudak senkr]: Senkronlama çıkışını etkinleştirir veya devre dışı bırakır. Bu etkinleştirildiğinde; TV, ses ve video performansını senkronize eder. Devre dışı bırakıldığında, TV'ye bağlı olan harici cihazın senkronlama özelliğini ayarlamanız gerekir. (Yalnızca SPDIF bağlantısıyla kullanılabilir)
- [Ses sviys]: Ses seviyesini ayarlar.
- [Grsl Engll]: Görsel engellilere özel ses ve normal ses karışımını ayarlar. İşlev kullanılabilir olduğunda, görsel engellilere özel ses içinde ekranda eylemleri anlatan sesli açıklamalar bulunur. Söz konusu işlevi AD (Ses Tanımlayıcısı) tuşuna basarak da etkinleştirebilirsiniz. (Yalnızca Büyük Britanya bölgesi için geçerlidir.)
- [Kanal kurulm]: Sağ ve sol hoparlörlerin dengesini ayarlar.
- [Ses dili]: Dijital kanallarda, birden fazla dilde yayın olduğunda kullanılabilir. Mevcut ses dillerinin listesini verir.
- [Ses I-II]: İkili ses yayını yapılıyorsa, ses dilleri arasından seçim yapar.
- [Mono/Stereo]: Stereo yayın yapılıyorsa, mono veya stereo ayarını seçer.
- [TV hoparlr]: TV hoparlörlerini açar veya kapatır. (Yalnızca EasyLink açık durumdaysa kullanılabilir.)
- [Surround]: Derinlikli ses özelliğini etkinleştirir.
- [Kulk ses svys]: Kulaklık ses seviyesini ayarlar.
- [Otom. ses dzy ayarlama]: Kanal geçişlerindeki gibi ani ses seviyesi değişikliklerini otomatik olarak azaltır.
- [Dlt ses svys]: Kanallar veya bağlı cihazlar arasındaki ses düzeyi farklılıklarını aynı seviyeye getirir. Delta ses düzeyini değiştirebilmek için bağlı cihaza geçmeniz gerekir.
- [SPDIF OUT]: SPDIF konektörü vasıtasıyla dijital ses çıkışı türünü seçer.
	- [PCM]: PCM olmayan ses türünü PCM biçimine dönüştürür.
	- [Cok kanal]: sesi ev sinema sistemine verir.

## Evrensel erişim menüsü kullanımı

Evrensel erişim menüsünü ilk kurulum sırasında etkinleştirebilirsiniz. Etkinleştirildikten sonra TV veya harici cihazları izlerken, görme ve işitme engelli menülerine hızlı biçimde erişebilirsiniz.

## İpucu

- Şu seçenekleri belirleyerek de evrensel erişim menüsünü etkinleştirebilirsiniz: [Kurulum] > [Kurulum] > [Tercihler] > [Evrensel erişim] > [Açık].
- 1 TV izlerken **D OPTIONS** tusuna basın. » TV seçenekleri menüsü görüntülenir.
- **2 [Evrensel erişim]** öğesini seçin, ardından girmek için  $OK$  veya  $\blacktriangleright$  tuşuna basın.
- $3$  Asağıdaki seceneklerden birini belirlemek için  $\blacktriangle$  tuşuna basın ve girmek için OK tuşuna basın.
	- [İşitme engelli]: İşitme engelliler için altyazıları açar veya kapar.
	- [Görsel engelli]: [Grsl Engll] sesi için hoparlörü, kulaklığı veya her ikisini de belirler. Ses tanımlayıcısını devre dışı bırakmak için [Kapalı] seçeneğini belirleyin. (Yalnızca Birleşik Krallık bölgesinde geçerlidir).
	- [Grsl Engll]: Görsel engelli ses düzeyini ayarlar.

## İpucu

• Seçeneklere girmek için uzaktan kumanda üzerindeki renkli düğmelere basın.

## Gelişmiş teletext özelliklerinin kullanımı

## Teletext seçenekleri menüsüne erişim

Teletext özelliklerine teletext seçenekleri menüsünden erişin.

- 1 **MHEG/TELETEXT** tuşuna basın. » Teletext ekranı görüntülenir.
- **2**  $\Box$  OPTIONS tusuna basın.
	- » Teletext seçenekleri menüsü görüntülenir.
- 3 Aşağıdaki seçeneklerden birini seçmek için  $\blacktriangle\blacktriangledown$  tuşuna basın.
	- [Göster]: Bilmece veya bulmaca çözümleri gibi bir sayfada yer alan gizli bilgileri gizler veya gösterir.
	- [Alt syf döng]: Alt sayfalar kullanılabilir durumdaysa, otomatik olarak alt sayfalar arasında dolaşır.
	- [Dil]: Farklı bir karakter seti kullanılıyorsa, dili doğru görüntülemek için farklı bir dil grubuna geçiş yapar.
	- [Syf dondur]: Gecerli sayfayı dondurur.
	- [Çift ekran] / [Tam Ekran]: İki dilde ekran teletexti özelliğini etkinleştirir ve devre dışı bırakır.
- 4 Seçim yapmak için  $\blacktriangle\nabla\blacktriangleleft\blacktriangleright$  tuşuna, ardından onaylamak için OK tuşuna basın.
- $5$  Teletext secenekleri menüsünden çıkmak için **5 BACK** tuşuna basın.

## Teletext alt sayfalarının seçilmesi

Teletext sayfasında birçok alt sayfa olabilir. Alt sayfalar ana sayfa numarasının yanındaki bir çubukta görüntülenir.

- 1 **MHEG/TELETEXT** tuşuna basın. » Teletext ekranı görüntülenir.
- **2** Teletext sayfası seçmek için  $P + I$  tuşuna basın.
- **3** Bir alt sayfa girmek için  $\blacktriangle$  tusuna basın.

## T.O.P. seçimi teletekst yayınlarının seçilmesi

Sayfa Tablosu (T.O.P.) teletext yayınları sayfa numaralarını kullanmadan bir konudan diğerine geçmenizi sağlar. T.O.P. teletext, tüm TV kanallarında yayınlanmamaktadır.

- 1 MHEG/TELETEXT tuşuna basın. » Teletext ekranı görüntülenir.
- $2$   $\,\mathrm{D}$  INFO tuşuna basın. » T.O.P. genel bilgileri görüntülenir.
- **3** Bir konu secmek için  $\blacktriangle$   $\blacktriangledown$  tusuna basın.
- $4$  Sayfayı görüntülemek için OK tuşuna basın.

## Teletext 2.5 Kullanımı

Teletext 2.5, normal teletexte göre daha fazla renk ve daha iyi grafik özellikler sağlar. Bir kanal Teletext 2.5 yayını yapıyorsa, özellik varsayılan olarak etkinleştirilir.

- $1 \quad$   $\bullet$  MENU tuşuna basın.
- $2 \blacktriangle$   $\blacktriangleright$  tusuna basarak [Kurulum]  $>$ [Kurulum] > [Tercihler] > **[Teletext 2.5]** seceneğini belirleyin.
- $3 \blacktriangle$  tusuna basarak [Açık] veya [Kapalı] seçeneğini belirleyin.
- $4$  Seciminizi onaylamak için OK tuşuna basın.

## Favori kanal listesi oluşturma ve kullanma

Daha kolay bulabilmek için tercih ettiğiniz TV kanallarının listesini oluşturabilirsiniz.

### Favori listesi seçilmesi

- $1$  TV izlerken kanal kılavuzunu görüntülemek için OK tuşuna basın.
- **2**  $\Box$  OPTIONS tuşuna basın. » Kanal seçenekleri menüsü görüntülenir.
- **3 IListe seçl** öğesini seçmek için  $\blacktriangle$ düğmesine basın ve girmek için OK düğmesine basın.
	- » Kanal listesi seçenekleri görüntülenir.
- $4$  [Favori] seceneğini belirleyin, ardından OK tuşuna basın
	- » Kanal kılavuzunda yalnızca favori listesindeki kanallar görüntülenir.

### Not

Favori listelerine kanal ekleninceye kadar favori kanal kılavuzu boştur.

## Tüm kanalların görüntülenmesi

Bir favori listesinden çıkabilir ve ayarlı tüm kanalları görüntüleyebilirsiniz.

- $1$  TV izlerken **OK** tusuna basın. » Kanal kılavuzu görüntülenir.
- **2**  $\Box$  OPTIONS tusuna basın. » Kanal seçenekleri menüsü görüntülenir.
- **3** [Liste seç] öğesini seçmek için  $\blacktriangle$ düğmesine basın ve girmek için OK veya düğmesine basın.
- 4 **[Tümü]** seçeneğini belirleyin, ardından OK tuşuna basın
	- » Tüm kanallar, kanal kılavuzunda görüntülenir.

Not

• Kanal kılavuzu görüntülenirken tüm favori kanallar yıldız ile işaretli olarak gösterilir.

## Favori listesine kanal eklenmesi

### İpucu

• Favori listesine bir kanal eklemeden önce tüm kanalları görüntüleyin.

- $1$  TV izlerken OK tuşuna basın. » Kanal kılavuzu görüntülenir.
- $2$  Bir favori listesine eklemek istediğiniz kanalı seçmek için  $\triangle \blacktriangledown \triangle \blacktriangledown$  tuşuna basın.
- **3**  $\Box$  OPTIONS tusuna basın. » Kanal seçenekleri menüsü görüntülenir.
- $4$  [Fav olr işrt] seçeneğini belirleyin, ardından OK tusuna basın
	- » Kanal favori listesine eklenir.
	- Not

• Favori kanalların tümü, kanal kılavuzunda yıldız isaretiyle belirtilir.

### Kanalın favori listesinden çıkarılması

- $1$  TV izlerken OK tusuna basın. » Kanal kılavuzu görüntülenir.
- $2$  Kaldırılacak bir kanal seçmek için **AVI** tusuna basın.
- $3$   $\Box$  OPTIONS tuşuna basın.
- $4$  [Fav isrt kald] seceneğini belirleyin, ardından OK tusuna basın
	- » Kanal kaldırılır.

## Elektronik Program Kılavuzunun Kullanımı

EPG, dijital kanallar için kullanılan ve ekranda görüntülenen bir kılavuzdur. EPG aşağıdakileri yapmanıza olanak tanır:

- Yayınlanmakta olan dijital programların listesini görüntüleme
- Gelecek programları görüntüleme
- Programları türlere göre gruplama
- Programların başlama saatleri için hatırlatıcılar ayarlama
- Tercih edilen EPG kanallarını ayarlama

## EPG'nin açılması

- $1$  TV izlerken  $\omega$  GUIDE tusuna basın.
	- » Zamanlanan programlar hakkındaki bilgileri görüntüleyen EPG planlama ekranı görünür.

### Not

• EPG verileri, yalnızca belirli ülkelerde kullanılabilir ve yüklenmesi uzun sürebilir.

## EPG özelliğinin kullanılması

- **1** TV izlerken  $\text{I}$  **GUIDE** tuşuna basın. » EPG planlayıcı ekranı görüntülenir.
- $2 \cdot \mathbf{A}$  MENU tuşuna basın.
	- » Program kılavuzu menüsü görüntülenir.
- **3** Bir secenek belirlemek için  $\blacktriangle \blacktriangledown \blacktriangle$  tusuna basın, ardından bunu onaylamak için OK tuşuna basın.
- $4$  EPG menüsünden çıkmak için  $\triangle$  MENU tuşuna basın.

#### Not

• EPG menüsünde yalnızca [Tercih edilen EPG kanll] listesindeki kanallar görüntülenir.

## EPG seçenekleri menüsünü kullanma

EPG seçenekleri menüsünü kullanarak hatırlatıcıları ayarlayabilir veya silebilir, günü değiştirebilir diğer yararlı EPG seçeneklerine erişebilirsiniz.

- **1**  $\omega$  GUIDE tuşuna basın.<br>**2**  $\omega$  **Exercisy** tusuna baş
- **E OPTIONS** tuşuna basın.
	- » EPG menüsü görüntülenir.
- $3$  Asağıdaki seçeneklerden birini seçmek için  $\blacktriangle\blacktriangledown$  tuşuna basın.
	- [Anımstc ayrl] / [Anımstcyı temizle]: Program anımsatıcılarını ayarlar veya siler.
	- [Gün dğştrm]: EPG gününü ayarlar.
	- [Bilgi göster]: Program bilgilerini görüntüler.
	- [Tarza göre ara]: TV programlarını türe göre arar.
	- [Zmnlnn anımsatıcılar]: Program anımsatıcılarını listeler. Yalnızca gelecek programlar için geçerlidir.
	- [Tercih edilen EPG kanll]: Tercih edilen EPG kanallarını ayarlar.
- $4$  Seceneği girmek veya etkinleştirmek için OK tuşuna basın.
- 5 EPG menüsünden çıkmak için  $\Rightarrow$  BACK tuşuna basın.

• EPG ve kanal kılavuzu arasında geçiş yapmak için **III GUIDE** tuşuna basın.

## TV saatinin kullanılması

TV ekranında saat görüntüleyebilirsiniz. Saat, TV servis operatörünüzden aldığı zaman verilerini kullanarak geçerli saati görüntüler.

## TV saatinin manuel ayarlanması

Bazı ülkelerde TV saatini manuel olarak ayarlamanız gerekebilir.

- **1**  $\triangle$  **MENU** tusuna basın.
- 2  $[Kurulum] >$  [Özellikler]  $>$  [Saat] seçeneğini belirleyin.
	- » [Saat] menüsü görüntülenir.
- 3 Saati girmek için  $\blacktriangle$   $\blacktriangleright$  tuşuna basın.<br>4 Onaylamak için [Bitti] socanağını
- Onaylamak için [Bitti] seçeneğini belirleyin.
- $5$  C<sub>i</sub>kmak için  $\triangle$  MENU tusuna basın.

### Not

• Seçtiğiniz ülke dijital yayını destekliyorsa, saat öncelikle TV operatöründen aldığı zaman verilerini görüntüler.

## TV saatini görüntüleme

- $1$  TV izlerken  $\textcircled{\textsf{p}}$  OPTIONS tuşuna basın. » TV seçeneği menüsü görüntülenir.
- $2$  [Saat] öğesini secin.
- **3** OK tusuna basın.

### Not

• Saati devre dışı bırakmak için yukarıdaki işlemi yineleyin.

İpucu

## Saat modunu değiştirme

- **1**  $\triangle$  **MENU** tusuna basın.
- $2 \blacktriangle$   $\blacktriangleright$  tuşuna basarak [Kurulum] > [Kurulum] > [Saat] > [Otmt saat modu]seçeneğini belirleyin.
- $3 \quad \blacktriangle \blacktriangledown$  tusuna basarak [Otmtik prog] veya [Manuel] seçeneğini belirleyin.
- $4$  Onaylamak için OK tuşuna basın.

## Saat dilimini değiştirme

- $1 \cdot \mathbf{A}$  MENU tusuna basın.
- $2 \blacktriangle$   $\blacktriangleright$  tuşuna basarak [Kurulum] > [Kurulum] > [Saat] > [Saat dilimi]seçeneğini belirleyin.
- **3** Saat dilimini secmek için  $\blacktriangle\blacktriangledown$  tusuna basın.
- $4$  Onaylamak için OK tuşuna basın.

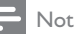

• Bu seçenek, yalnızca [Otmt saat modu] > [Manuel] seçeneğini belirlediğinizde (saat aktarım verileri olan ülkelerde) kullanılabilir.

## Gün ışığından yararlanmayı kullanma

## 1  $\bullet$  MENU tuşuna basın.<br>2  $\bullet$  MeNusuna basarak l

- ▲▼◀▶ tusuna basarak [Kurulum] > [Kurulum] > [Saat] > [Gün ışığındn yrlnm]seçeneğini belirleyin.
- $3$  OK veya  $\blacktriangleright$  tuşuna basarak [Gün ışığındn yrlnm] öğesine girin.
- $4 \quad \blacktriangle\blacktriangledown$  tuşuna basarak [Standart saat] veya [Gün ışığından yararlanma] seçeneğini belirleyin.
- $5$  Onaylamak için OK tuşuna basın.

### Not

• Bu secenek, yalnızca **[Otmt saat modu]** > [Manuel] seçeneği belirlenmiş ise kullanılabilir.

## Zamanlayıcıları kullanma

TV'yi belirtilen saatte bekleme moduna getirmek için zamanlayıcıları ayarlayabilirsiniz.

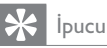

• Zamanlayıcıları kullanmadan önce TV saatini ayarlayın.

## TV'nin otomatik olarak bekleme moduna geçmesi (uyku zamanlayıcısı)

Uyku zamanlayıcısı, TV'nin önceden belirlenen bir saatte bekleme moduna geçmesini sağlar.

İpucu

- Geri sayım sırasında TV'nizi daha erken kapatabilir veya uyku zamanlayıcısını sıfırlayabilirsiniz.
- 1  $\triangle$  **MENU** tuşuna basın.<br>2  $\triangle$   $\triangle$  **N** 
	- $\blacktriangle$  **V** tuşuna basarak [Kurulum] > [Özellikler] > [Uyku zamanlyc] seçeneğini belirleyin.
		- » [Uyku zamanlyc] menüsü görüntülenir.
- $3$  Sıfır ve 180 dakika arasında bir değer secmek için <**I**tusuna basın.
	- » Uyku zamanlayıcısı, beş dakikalık adımlar biçiminde ayarlanabilir. Sıfır dakika olarak ayarlanırsa uyku zamanlayıcısı kapatılır.
- $4$  Uyku zamanlayıcısını açmak için  $OK$ tuşuna basın.
	- » Belirlenen sürenin sonunda TV bekleme moduna geçer.

## TV'nin otomatik olarak açılması (açma zamanlayıcısı)

TV'nin bekleme konumundan belirli bir saatte belirlenen bir kanalı görüntüleyecek biçimde açılmasını sağlayabilirsiniz.

- $1 \quad$   $\bullet$  MENU tusuna basın.
- $2 \blacktriangle$   $\blacktriangleright$  tusuna basarak [Kurulum] > [Özellikler] > [Açma zamanl.] seçeneğini belirleyin.
- **3** [Açma zamanl.] menüsüne girmek için  $\blacktriangleright$ tuşuna basın.
	- [Etkinleştir]: TV'nin hangi sıklıkta açılacağını belirler.
	- [Saat]: TV'nin açılma saatini ayarlar.
	- [Program no.]: Kanalı veya bağlı aygıtı seçer.
- $4$  Çıkmak için  $\triangle$  MENU tuşuna basın.

## İpucu

• Bu özelliği devre dışı bırakmak için [Açma zamanl.] > [Etkinleştir] > [Kapalı] seçeneğini belirleyin.

## TV kilitlerini kullanma

TV denetimlerini kilitleyerek çocuklarınızın belirli programları veya kanalları izlemesini önleyebilirsiniz.

## PIN kodunuzu ayarlama veya değiştirme

- 1  $\triangle$  MENU tuşuna basın.<br>2  $\triangle$   $\triangle$   $\triangle$   $\triangle$   $\triangle$  tusuna basarak I
- ▲ **V** tusuna basarak [Kurulum] > [Özellikler] > [Kodu ayarla]/[Kodu değiştir] seçeneğini belirleyin.
	- » [Kodu ayarla]/[Kodu değiştir] menüsü görüntülenir.
- $3$  Sayı tuşları tuşunu kullanarak kodunuzu girin.
	- » PIN kodunuzu oluşturmak veya değiştirmek için ekrandaki talimatları uygulayın.

## İpucu

• Kodu unutursanız geçerli kodları iptal etmek için '8888' kodunu kullanın.

## TV'nin kilitlenmesi veya kilidinin açılması

Tüm kanallara ve bağlı cihazlara erişimi engellemek için TV'yi kilitleyin.

- 1  $\triangle$  **MENU** tuşuna basın.<br>2  $\triangle$   $\triangle$  tusuna basarak I
- ▲ tuşuna basarak [Kurulum] > [Özellikler] > [TV kilidi] seçeneğini belirleyin.
	- » PIN kodunuzu girmeniz istenir.
- 3 Sayı tuşları öğesini kullanarak kodunuzu girin.
	- » [TV kilidi] menüsü görüntülenir.
- $4 \blacktriangle$  tuşuna basarak [Kilit] veya [Kilidi aç] seçeneğini belirleyin.
- $5$  Onaylamak için OK tuşuna basın.
	- » Kanalların ve bağlı cihazların tümü kilitlenir veya açılır.
- $6$  Cikmak için  $\triangle$  MENU tuşuna basın.

Not

- Değişikliğin etkili olması için TV'yi kapatın ve yeniden açın.
- [Kilit] seçeneğini belirlerseniz, TV'nizi her açtığınızda kodunuzu girmeniz gerekir.

## TV'yi belirli bir süre için kilitleyin

- 1 fituşuna basın.<br>2 kural tusuna b
- ▲ tuşuna basarak [Kurulum] > [Özellikler] > [Kilit zamanı] seçeneğini belirleyin.

» PIN kodunuzu girmeniz istenir.

- $3$  Sayı tuşları öğesini kullanarak kodunuzu girin.
- $4$  [Açık] öğesini seçin. » Özellikler menüsü görüntülenir.
- $5$  [Saat] seçeneğini belirleyin, ardından OK tuşuna basın
- $6$   $\,$  Sayı tuşları veya Gezinme düğmeleri ile saati girin.
- [Bitti] öğesini seçin.
	- » TV belirlenen saatte otomatik olarak kapanır.

- TV'nizi her açtığınızda kodunuzu girmeniz gerekir.
- Değişikliğin etkili olması için TV'yi kapatın ve yeniden açın.

## Bir veya birkaç kanalın kilitlenmesi veya açılması

- $1$  TV izlerken kanal kılavuzunu görüntülemek için OK tuşuna basın.
- $2$  Kilitlenecek veya kilidi açılacak bir kanal seçmek için  $\blacktriangle\blacktriangledown\blacktriangle\blacktriangledown$  tuşuna basın.
- $3$  **C OPTIONS** tuşuna basın.<br>4  $\bullet$  tusuna basarak [Kanalu
- ▲ tuşuna basarak [Kanalı kilitle] veya [Kanal kilidini aç] seçeneğini belirleyin.
- $5$  Her secilen kanal için OK tusuna basarak kanalı kilitleyebilir veya kilidini kaldırabilirsiniz.
	- » Bir kanalı ilk kez kilitlediğinizde veya kanalın kilidini açtığınızda, PIN kodunuzu girmeniz istenir.
- 6 Kodunuzu girin ve **OK** tusuna basın.
	- » Kanal kilitliyse, bir kilit simgesi görüntülenir.
- 7 Başka kanalları kilitlemek veya kanalların kilidini kaldırmak amacıyla işlemi tekrarlayın.

### Not

- Değişikliğin etkili olması için TV'yi kapatın ve yeniden açın.
- Kanallar arasında geçiş yapmak için uzaktan kumandanızdaki P +/- tuşunu kullandığınızda kilitli kanallar atlanır.
- Kilitli kanallara kanal kılavuzundan erişirseniz, PIN kodunuzu girmeniz istenir.

## Ebeveyn derecelendirmelerini ayarlama

Bazı dijital yayıncılar, programlarını yaşlara göre sınıflandırırlar. TV'nizi sadece çocuğunuzun yaşına uygun yaş derecelendirmelerine ait programları görüntüleyecek şekilde ayarlayabilirsiniz.

- 1 **A** MENU tusuna basın.
- $2 \blacktriangle$   $\blacktriangleright$  tusuna basarak [Kurulum] > [Özellikler] > [Ebeveyn kont] seçeneğini belirleyin.
	- » Bir kod ayarlama ekranı görüntülenir.
- $3$  Sayı tuşları öğesini kullanarak kodunuzu girin.
	- » Ebeveyn derecelendirme menüsü görüntülenir.
- 4 Bir yas derecelendirmesi seçmek için  $\blacktriangle\blacktriangledown$ tuşuna basın.
- 5 Onaylamak için OK tuşuna basın.
- $6$  Cikmak için  $\triangle$  MENU tuşuna basın.

Not

## Alt yazıların kullanımı

Her bir TV kanalı için alt yazıyı etkinleştirebilirsiniz. Alt yazılar, teletext veya DVB-T dijital yayınlarla yayınlanır. Dijital yayınlarda bir alt yazı dili seçebilirsiniz.

## Dijital TV kanallarında alt yazıların etkinleştirilmesi

- **1** Bir analog TV kanalı seçin.<br>**2 MHEG/TELETEXT** tusuna
- 2 MHEG/TELETEXT tuşuna basın.<br>3 Alt yazı sayfasının üç basamaklı sa
- Alt yazı sayfasının üç basamaklı sayfa numarasını Sayı tuşları ile girin.
- $4$  Teletexti kapatmak için MHEG/TELETEXT tuşuna basın.
- **5** SUBTITLE tusuna basın. » [Alt yazı modu] menüsü görüntülenir.
- $6$  Alt yazıları her zaman görüntülemek için [Açık] tuşuna, alt yazıları yalnızca ses kapatıldığında görüntülemek için de [Sessizken açık] tuşuna basın.
- 7 Alt yazı özelliğini açmak için OK tuşuna basın.
- $8$  Her bir analog kanalda alt yazıyı etkinleştirmek için bu işlemi tekrarlayın.

### İpucu

• Alt yazı özelliğini devre dışı bırakmak için [Alt yazı modu] > [Kapalı] seçeneğini belirleyin.

## Dijital TV kanallarında alt yazıların etkinleştirilmesi

- 1 Dijital kanalları izlerken SUBTITLE tusuna basın.
	- » [Alt yazı modu] menüsü görüntülenir.
- 2 Alt yazıları her zaman görüntülemek için [Açık] tuşuna, alt yazıları yalnızca ses kapatıldığında görüntülemek için de [Sessizken açık] tuşuna basın.
- $3$  Alt yazı özelliğini açmak için OK tuşuna basın.

## Dijital TV kanallarında bir alt yazı dilinin seçilmesi

### Not

- Aşağıda anlatıldığı gibi dijital bir TV kanalında alt yazı dili seçtiğinizde kurulum menüsünde seçili tercih edilen alt yazı dili geçici olarak geçersiz olacaktır.
- $1 \quad \bullet$  MENU tuşuna basın.
- $2 \blacktriangle$   $\blacktriangleright$  tuşuna basarak [Kurulum] > [Özellikler] > [Altyazı dili] seçeneğini belirleyin.
- $3$  Kullanılabilir diller listesine girmek için OK veya **t**uşuna basın.
- **4** Bir alt yazı dili seçmek için  $\blacktriangle$  tuşuna basın.
- 5 Onaylamak için OK tuşuna basın.

### İpucu

• Televizyon izlerken © OPTIONS > [Altyazı dili] tuşuna basarak da [Altyazı dili] menüsüne gidebilirsiniz.

## Bir USB depolama cihazından fotoğraf görüntüleme ve müzik çalma

### Dikkat

• Philips, USB depolama cihazının desteklenmemesinden veya cihazdaki verilerin bozulmasından veya silinmesinden sorumlu değildir.

Bir USB saklama cihazındaki fotoğrafları görüntülemek veya müziği dinlemek için USB konnektörünü kullanın.

- $\frac{1}{2}$  TV'yi açın.
- 2 USB saklama cihazını TV'ye takın. » Giriş menüsü görüntülenir.
- $3$  [USB'ye gzt] seceneğini belirlemek için  $\blacktriangle \blacktriangledown \blacktriangle \blacktriangleright$  tuşuna basın.
- $4$  Onaylamak için OK tuşuna basın. » USB küçük resim tarayıcısı görüntülenir.

## İpucu

• Küçük resim ve dosya izleme görünümleri arasında geçiş yapmak için **m**GUIDE tuşuna basın.

## Fotoğraf görüntüleme

- 1 USB tarayıcısında  $\blacktriangleright$  tuşuna basarak **[Resim]** klasörüne girin.
- $2$  Bir fotoğraf veya fotoğraf albümü seçmek icin **AVI** tusuna basın.
- $3$  Fotoğrafın tam ekran görünümü için  $\alpha$ K tuşuna basın.

### İpucu

• Tam ekran modundayken fotoğraflar arasında gezinmek için <br />
tuşuna basın.

## Fotoğraflarınızı slayt gösterisi olarak görüntüleme

- $1$  Bir fotoğraf tam ekran formatında görüntülenirken OK tuşuna basın.
	- » Seçilen fotoğraftan itibaren bir slayt gösterisi başlatılır.
- 2 Slayt gösterisini kontrol etmek için aşağıdaki düğmelere basın:
	- OK, slayt gösterisi duraklatılır.
	- Bir sonraki görüntüye doğru geri veya ileri gitmek için  $\blacklozenge$  tusuna basın.
	- BACK, slayt gösterisi durdurulur.

## Slayt gösterisi ayarlarını değiştirme

- Slayt gösterisini izlerken **DOPTIONS** tuşuna basın.
	- » Slayt gösterisi seçenekleri menüsü görüntülenir.
- 2 Asağıdakilerden birini seçmek için  $\blacktriangle\blacktriangledown$ tuşuna basın.
	- [Slayt Göst Başlat] / [Slayt Göst Durdur]: Bir slayt gösterisini başlatır veya durdurur.
	- [Slyt gstr gşl]: Bir resimden diğerine geçişi ayarlar.
	- [Sly gstr frk.]: Bir resmin gösterileceği süreyi ayarlar.
	- [Gör döndür]: Görüntüyü döndürür.
	- [Bilgi göster]: Fotoğraf adı, tarihi, boyutu ve slayt gösterisindeki bir sonraki fotoğrafı görüntüler.
- $3$  Ayarı onaylamak için OK tuşuna basın.

## Not

• [Gör döndür] ve [Bilgi göster] öğeleri, yalnızca slayt gösterisini duraklatmak için OK tuşuna bastığınızda görünür.

## Müzik dinleme

- $1$  USB küçük resim tarayıcısı görünümünde [Müzik] öğesini seçin ve girmek için tuşuna basın.
	- Küçük resim ve dosya izleme görünümleri arasında geçiş yapmak için GUIDE tuşuna basın.
- $2$  Bir müzik parçası veya albüm seçmek için  $\blacktriangle \blacktriangledown \blacktriangle \blacktriangleright$  tusuna basın.
- $3$  Secilen müziği çalmak için OK tuşuna basın.

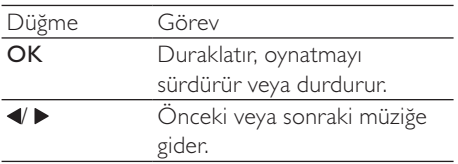

## Müzik ayarları

Müzik dinlerken aşağıdaki müzik ayarlarından birine gitmek için **DOPTIONS** tuşuna basın.

- [Oynatmayı başlat] / [Oynatmayı durdur]: Müziği başlatır veya durdurur.
- [Yinele] / [Bir kez oynat]: Şarkıyı yineler. / Yinelemeli çalmayı devre dışı bırakır ve bir şarkı veya albümü yalnızca bir kez çalar.
- [Karıştırma açık] / [Karıştırma kapalı]: Şarkıların rasgele çalınmasını etkinleştirir veya devre dışı bırakır.
- [Bilgi göster]: Dosya adını görüntüler.
- [TV hoparlr]: TV hoparlörlerini açar veya kapatır. (Yalnızca EasyLink açık durumdaysa kullanılabilir.)
- [Ses]: Ses ayarını yapar.

## Müzikli slayt gösterisi görüntüleme

Resimli slayt gösterisini arka plan müziğiyle birlikte görüntüleyebilirsiniz.

- 1 Bir şarkı albümü seçin.<br>2 OK tusuna basın.
- 2  $\sigma$ K tuşuna basın.<br>3  $\sigma$  LISB icerik tarayıc
- USB içerik tarayıcısına dönmek için **D BACK** tuşuna basın.
- 4 Bir resim albümü seçin.<br>5  $\alpha$ K tuşuna başın
- OK tusuna basın.

## USB depolama cihazı bağlantısının kesilmesi

## Dikkat

- USB depolama cihazınıza zarar vermemek için bu işlem adımlarını uygulayın.
- $1$  USB tarayıcısından çıkmak için  $\Rightarrow$  BACK tuşuna basın.
- $2$  Beş saniye bekleyin ve USB depolama cihazını çıkarın.

## Dijital radyo kanallarını dinleme

Dijital yayın varsa dijital radyo kanalları kurulum sırasında otomatik olarak kurulur.

- $1$  TV izlerken kanal kılavuzunu görüntülemek için OK tuşuna basın.
- 2  $\Box$  OPTIONS tuşuna basın.<br>3  $\Box$   $\blacktriangleright$  tusuna basarak II iste s
- ▲▼ tuşuna basarak [Liste seç] > [Radyo] seçeneğini belirleyin.
	- » Radyo kanal kılavuzu görüntülenir.
- $4$  Bir radyo kanalını seçmek için  $\blacktriangle$ tuşuna basın ve kanalı dinlemek için OK tuşuna basın.

### Not

• Radyo kanallarından çıkmak ve tüm kanalları görüntülemek için [Liste seç] > [Tümü] seçeneğini belirleyin.

## TV yazılımını güncelleme

Philips, sürekli olarak ürünlerini geliştirmeye çalışmaktadır ve güncellemeler çıktığında TV yazılımını güncellemenizi önemle tavsiye ederiz. Kullanılabilirlik için

www.philips.com/support adresini denetleyin.

## Geçerli yazılım sürümünü kontrol etme

- 1  $\triangle$  **MENU** tuşuna basın.<br>2  $\triangle$   $\triangle$  tusuna basarak l
- ▲ tuşuna basarak [Kurulum] > [Yaz güncel] > [Gçrli yaz bilg] seçeneğini belirleyin.
	- » TV, geçerli yazılım bilgilerini görüntüler.

### Yazılımı indirme

- $1$  Bilgisayarınızda bir web tarayıcısı açın ve www.philips.com/support adresine gidin.
- $2$  En yeni yazılım sürüm yükseltme dosyasını bilgisayarınıza indirin.
- $3$   $ZIP$  dosyasını açın.
- $4$  Autorun.upg dosyasını USB cihazınızın kök dizinine kopyalayın.

## Yazılım güncelleme

TV yazılımını bir USB depolama cihazıyla veya OAD (Havadan Yazılım Yüklemesi) yoluyla güncelleyebilirsiniz.

## USB aygıtı kullanarak güncelleme

USB saklama cihazınızı TV'ye takın.

- 1 Yazılım güncelleme ekranı otomatik olarak görünmezse, [Kurulum] > [Yaz güncel] > [Yerel güncel] > [USB] seçeneğini belirleyin.
- $2$  TV yazılımını manuel olarak güncellemek için OK tuşuna basın.
- $3$  Güncelleme işlemini tamamlamak için ekrandaki talimatları uygulayın.

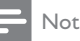

• Yazılım güncellemesi tamamlandıktan sonra TV yeniden çalıştırılır.

## OAD kullanarak güncelleme

- Dijital yayın (DVB-T) kullanılıyorsa TV'niz yazılım güncellemelerini otomatik olarak alır. Ekranda yazılımınızı güncellemeniz gerektiği hakkında bir mesaj görüntülenirse:
	- Yazılımı hemen güncellemek için [Şimdi güncelle] seçeneğini belirleyin.
	- Güncelleme ekranından o an için çıkmak ve daha sonra bildirim almak için [Daha sonra anımsat] seçeneğini belirleyin.
	- Güncellemeyi atlamak için [İptal] seçeneğini belirleyin.
- 2 [İptal] seçeneğini belirlerseniz, [Kurulum] > [Yaz güncel] > [Yerel güncel] > [OAD] ile OAD güncellemesi özelliğine manuel olarak gidebilirsiniz.
- 3 Mevcut OAD sürümünü seçin ve OK tuşuna basın.
- 4 Güncelleme işlemini başlatmak için ekrandaki talimatları uygulayın.

### Not

• Yazılım güncellemesi tamamlandıktan sonra TV yeniden çalıştırılır.

## Türkçe

## TV tercihlerinin değiştirilmesi

TV ayarlarınızı özelleştirmek için tercihler menüsünü kullanın.

- **1**  $\triangle$  **MENU** tuşuna basın.<br>**2** Kuruluml > Kurulum
- [Kurulum] > [Kurulum] > [Tercihler] seçeneğini belirleyin.
	- [Konum]: Ev veya mağaza olarak bulunduğunuz yere göre TV ayarlarınızı en uygun duruma getirir.
	- [Ses svys çbğ]: Ses düzeyi ayarlanırken ses düzeyi ayar çubuğunu görüntüler.
	- [Kanal bilg]: Kanallar arasında her geçiş yaptığınızda TV kanalı hakkında bilgi görüntüler. Kanal bilgilerini görüntülemek için [Tam], kapatmak için [Kapalı] seçeneğini belirleyin.
	- [Evrensel erişim]: Evrensel erişim menüsünü etkinleştirir veya devre dışı bırakır.
	- [EasyLink]: EasyLink uyumlu cihazlar arasında tek dokunuşla oynatma ve tek dokunuşla bekletme özelliğini etkinleştirir.
	- [Pixel Plus Link]: Bağlı cihazların ayarlarını geçersiz kılar ve TV'nin ayarlarını kullanır. (Yalnızca EasyLink açık durumdaysa kullanılabilir.)
	- [Teletext 2.5]: Teletext 2.5 özelliğini etkinleştirir veya devre dışı bırakır. (Dijital TV için)
	- [E-etiket]: Yalnızca mağaza modu içindir. Elektronik etiketin konumunu ayarlar.
- $3$  Tercihinizi belirlemek için  $\blacktriangle$   $\blacktriangledown$  tuşuna basın.
- $4$  OK tusuna basın.
- $5$  Çıkmak için  $\triangle$  MENU tuşuna basın.

## Dekoder kanalına erişim

Bir dekoder veya kod çözücü ile sağlanan kanalları TV kanalı seçiminize yansıtabilirsiniz. Bu şekilde TV'nizin uzaktan kumandasını kullanarak söz konusu kanalları seçebilirsiniz. Dekoder veya kod çözücü EXT1 (SCART) girişine bağlanmalıdır.

## Dekoder kanalını ayarlama

Dekoder veya kod çözücüden görüntülenen kanalları yansıtır.

- $1 \quad$   $\bullet$  MENU tuşuna basın.
- $2$  [Kurulum] > [Kurulum] > [Kod çözücü] seçeneğini belirleyin.
- $3$  [Kod çözücü] menüsüne girmek için  $\blacktriangleright$ tuşuna basın.
- $4$  [Kanal] öğesini seçmek için  $\blacktriangle\blacktriangledown$ düğmesine basın ve girmek için düğmesine basın.
- 5 Dekodere/kod çözücüsü kanalına bir kanal eşlemek için seçim yapın ve seçiminizi onaylamak için OK tuşuna basın.
- $6$  [Durum] öğesini seçin, ardından girmek icin  $\blacktriangleright$  tusuna basın.
- $7$  Dekoder/kod çözücü tarafından kullanılan konnektörü seçmek için [EXT 1] (SCART) öğesini seçin.
- 8 OK tuşuna basın.<br>9 Cıkmak için <del>A</del>MI
- Cıkmak için  $\triangle$  MENU tuşuna basın.

### Not

• Dekoder/kod çözücü kanalını eşlemek istemezseniz, [Yok] seçeneğini belirleyin.

## Bir TV demosu başlatılması

TV'nizin özelliklerini daha iyi anlamak için demoları kullanabilirsiniz. Bazı demolar, belirli modellerde yoktur. Kullanılabilir demolar menü listesinde görüntülenir.

- 1 Uzaktan kumandada DEMO tuşuna basın.<br>2 Bir demo secmek icin AV tusuna basın ve
- Bir demo seçmek için  $\blacktriangle\blacktriangledown$  tuşuna basın ve OK tuşuna basarak görüntüleyin.
- $3$  C<sub>ikmak</sub> için **DEMO** tuşuna basın.

## TV'yi fabrika ayarlarına sıfırlama

TV'nizin varsayılan görüntü ve ses ayarlarını geri yükleyebilirsiniz. Kanal kurulum ayarları değişmez.

- 1 **A** MENU tuşuna basın.<br>2 Kuruluml > Kurulum
- $[Kurulum] > [Kurulum] > [Fabrika ayar]$ seçeneğini belirleyin.
- 3  $\rightarrow$  tuşuna basarak [Fabrika ayar] öğesine girin.
- 4 Yeniden ayarlamayı başlatmak için [Sıfırla] tuşuna basın.
- 5 OK tuşuna basın.
- $6$  Cikmak için  $\triangle$  MENU tuşuna basın.

## Türkçe

## 6 Kanalları kurma

TV'nizi ilk kez ayarlarken bir menü dili seçmeniz ve TV ve dijital radyo kanallarının (varsa) otomatik olarak ayarlanmasını gerçekleştirmeniz istenir. Bu bölümde, kanalları nasıl yeniden ayarlayacağınız ve hassas ayar yapacağınız açıklanmaktadır.

## Kanalların otomatik olarak ayarlanması

Bu bölümde kanalların nasıl otomatik olarak aranacağı ve depolanacağı anlatılmaktadır.

## Adım 1 Menü dilinin seçilmesi

- 1 **A** MENU tusuna basın.
- $2 \blacktriangle$   $\blacktriangleright$  tuşuna basarak [Kurulum] > [Kurulum] > [Dil] > [Menü dili]seçeneğini belirleyin.
- $3$  OK veya  $\blacktriangleright$  tusuna basarak [Menü dili] öğesine girin.
- 4 Bir dil belirlemek için  $\Delta v$  tuşuna basın.<br>5 Dnavlamak için OK tuşuna basın.
- Onaylamak için OK tuşuna basın.
- **6** [Kurulum] menüsüne geri dönmek için  $\triangleleft$ tuşuna basın.

## Adım 2 Bulunduğunuz ülkenin seçilmesi

TV'yi kurduğunuz ülkeyi seçin. Ülkede kullanılabilen kanallar TV'ye kurulur.

- 1 **A** MENU tuşuna basın.<br>2 **AVE** tuşuna basarak I
- ▲ **V<>>** tuşuna basarak [Kurulum] > [Kurulum] > [Kanal kurulumu] > [Otomatik kanal arama]seçeneğini belirleyin.
- **3** Menüye girmek için **OK** veya  $\blacktriangleright$  tuşuna basın.
	- » Ülke menüsü görüntülenir.
- 4 Ülkenizi seçmek için  $\blacktriangle\nabla$  tuşuna basın.<br>5 Seciminizi onavlamak için OK tuşuna
	- 5 Seçiminizi onaylamak için OK tuşuna basın.
		- » Kanal kurulum kılavuzu ekranda görüntülenir.

## Adım 3 Kanalları ayarlayın

Mevcut analog ve dijital TV kanalları ve dijital radyo kanallarını otomatik olarak kurar.

- $1$  Kanal kurulum kılavuzu ekranından, [Tam kurulum] seçeneğini belirleyin.
- $2$  Onaylamak için OK tuşuna basın.
	- » TV aramaya başlar ve tüm kullanılabilir kanalları hafızaya alır.
- 3 Kurulum tamamlandığında, kurulum menüsünden çıkmak için OK tuşuna basın.

## Kanal listesini güncelleme

TV'niz bekleme modundayken kanalların otomatik olarak güncellenmesini etkinleştirebilirsiniz. TV'nizde kayıtlı olan kanallar, yayındaki kanal bilgilerine göre her sabah güncellenir.

- 1  $\triangle$  **MENU** tuşuna basın.<br>2  $\triangle$   $\triangle$  tusuna basarak l
- ▲ tuşuna basarak [Kurulum] > [Kurulum] > [Kanal kurulumu] > [Bekleme günc]seçeneğini belirleyin.
- $3$  Otomatik güncellemeyi etkinleştirmek için [Açık], devre dışı bırakmak için [Kapalı] öğesini seçin.

## Kanalların manuel olarak ayarlanması

Bu bölümde TV kanallarının manuel olarak nasıl aranıp hafızaya alındığı açıklanmaktadır.

## Adım 1 Sisteminizin seçilmesi

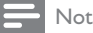

• Sistem ayarlarınız doğruysa bu adımı atlayın.

- $1 \oplus$  MENU tuşuna basın.
- $2 \blacktriangle$   $\blacktriangleright$  tusuna basarak [Kurulum] > [Kurulum] > [Kanal kurulumu] > [Analog: manuel kurulum]seçeneğini belirleyin.
	- » [Analog: manuel kurulum] menüsü görüntülenir.
- 3 [Sistem] öğesini seçmek için ▲▼ düğmesine basın ve girmek için ▶ düğmesine basın.
- $4$  Ülkenizi veya bölgenizi seçmek için  $\blacktriangle\blacktriangledown$ tuşuna basın.
- $5$  Onaylamak için OK tuşuna basın.
- $6$  [Kanal kurulumu] menüsüne geri dönmek için < tuşuna basın.

## Adım 2 Yeni TV kanalları aranması ve kaydedilmesi

- 1  $\triangle$  MENU tuşuna basın.<br>2  $\triangle$   $\triangle$   $\triangle$   $\triangle$   $\triangle$   $\triangle$  tusuna basarak l
- ▲ tuşuna basarak [Kurulum] > [Kurulum] > [Kanal kurulumu] > [Analog: manuel kurulum]seçeneğini belirleyin.
	- » [Analog: manuel kurulum] menüsü görüntülenir.
- **3** [Ara] öğesini seçmek için  $\blacktriangle\blacktriangledown$  düğmesine basın ve girmek için > düğmesine basın.
- $4$  Üc basamaklı frekans değerini manuel olarak girmek için **AV4>** tuşuna basın.
- 5 Aramayı başlatmak için OK tuşuna basın.
	- » Seçilen frekansta bir kanal yoksa, OK tuşuna basarak bir sonraki uygun kanalı arayabilirsiniz.
- **6** Yeni kanal bulunduğunda **5 BACK** tuşuna basın.
- $7$  Yeni kanalı, yeni bir kanal numarası altında saklamak için  $\blacktriangle\blacktriangledown$  tuşuna basarak [Yeni knl olrk sakla] seçeneğini belirleyin.
- 8 OK tuşuna basarak [Yeni knl olrk sakla] öğesine girin, ardından OK tuşuna basın.
- **9** [Kanal kurulumu] menüsüne geri dönmek için < tuşuna basın.

## Adım 3 Analog kanalların hassas ayarının yapılması

- 1  $\triangle$  **MENU** tuşuna basın.<br>2  $\triangle$   $\triangle$  tusuna basarak l
- ▲▼← tusuna basarak [Kurulum] > [Kurulum] > [Kanal kurulumu] > [Analog: manuel kurulum]seçeneğini belirleyin.
	- » [Analog: manuel kurulum] menüsü görüntülenir.
- $3$  [ince ayar] öğesini seçmek için ▲▼ düğmesine basın ve girmek için ▶ düğmesine basın.
- 4 Frekansı ayarlamak için  $\blacktriangle\nabla$  tuşuna basın.<br>5 Onaylamak icin OK tusuna basın.
	- Onaylamak için OK tuşuna basın.
- 6 Kanal numarasını hafızaya almak için  $\blacktriangle\blacktriangledown$  tuşuna basarak [Geçerli kanalı sakla] seçeneğini belirleyin.
- $7 \rightarrow$  tuşuna basarak [Geçerli kanalı sakla] öğesine girin, ardından OK tuşuna basın.
- 8 [Kanal kurulumu] menüsüne geri dönmek icin <tusuna basın.

## Kanalların yeniden adlandırılması

Kanalları yeniden adlandırabilirsiniz. Kanalı seçtiğinizde, kanalın adı görüntülenir.

- 1 TV izlerken kanal kılavuzunu görüntülemek için OK tuşuna basın.
- **2** Yeniden adlandırılacak kanalı seçin.<br>**3 ELOPTIONS** tusuna basın
- **E OPTIONS** tusuna basın. » Kanal seçenekleri menüsü görüntülenir.
- $4$  [Kanı yen adl] öğesini seçmek için ▲▼ düğmesine basın ve ardından OK düğmesine basın.
	- » Bir metin giriş kutusu görüntülenir.
- 5 Karakterleri seçmek için  $\blacktriangle$ V $\blacktriangle$ tuşuna basın.
- $6$  Her karakteri onaylamak için OK tuşuna basın.
- 7 [Bitti] seçeneğini belirleyin ve kanalları yeniden adlandırmayı tamamlamak için OK tuşuna basın.
	- İpucu
	- Büyük harfi küçük ya da tersini yapmak için [Aa] tuşuna basın.

## Kanalların yeniden düzenlenmesi

Kanal kurulumunu yaptıktan sonra, kanalların görüntülenme sırasını yeniden düzenleyebilirsiniz.

- $1$  TV izlerken kanal kılavuzunu görüntülemek için OK tuşuna basın.
- **2**  $\Box$  OPTIONS tusuna basın. » Kanal seçenekleri menüsü görüntülenir.
- $3$  [Tekrar sırala] öğesini secmek için ▲▼ düğmesine basın ve ardından OK düğmesine basın.
- 4 Yeniden düzenleyeceğiniz kanalı seçin, ardından OK tuşuna basın. » Seçilen kanal vurgulanır.
- $5$  Vurgulanan kanalı istenen konuma taşımak için  $\blacktriangle\blacktriangledown\blacktriangle\blacktriangledown$  tuşuna basın, ardından OK tuşuna basın.
- **6**  $\Box$  **OPTIONS** tusuna basın. » Ekranda [Yndn srlma tm] görüntülenir.
- 7 Onaylamak için OK tuşuna basın.<br>8 Kanal kılayı izinden çıkmak için <del>(</del>
- 8 Kanal kılavuzundan çıkmak için BACK tuşuna basın.

## Dijital alımı test etme

Dijital kanalların kalitesini ve sinyal gücünü kontrol edebilirsiniz. Bu, anten ve çanak anteninizi yeniden konumlandırmanızı ve test etmenizi sağlar.

- 1  $\triangle$  MENU tuşuna basın.<br>2  $\triangle$   $\triangle$   $\triangle$   $\triangle$   $\triangle$  tusuna basarak I
	- $\triangle \blacktriangledown \triangle \blacktriangledown$  tusuna basarak [Kurulum] > [Kurulum] > [Kanal kurulumu] > [Manuel kanal arama]seçeneğini belirleyin.
- **3** Menüye girmek için  $\blacktriangleright$  tusuna basın:

4 Test etmek istediğiniz kanalın frekansını girmek için  $\blacktriangle \blacktriangledown \blacktriangle \blacktriangleright$  tuşuna basın.

- $5$  Frekansı onaylamak için OK tuşuna basın ve ardından yeniden OK tuşuna basarak [Ara] öğesini onaylayın.
- 6 İşlemi tamamladığınızda, frekansı saklamak için [Sakla] öğesini belirleyin.

### Not

- Sinyal kalitesi ve gücü zayıfsa anten veya çanağı yeniden konumlandırın ve testi tekrarlayın.
- Dijital yayınla ilgili sorununuz devam ediyorsa, uzman bir teknisyenle iletişim kurun.

## 7 Cihazların bağlanması

Bu bölümde cihazların farklı konnektörlere nasıl bağlandığı açıklanmaktadır. Hızlı Başlangıç kılavuzunda örnek verilmektedir.

## Not

• TV'nize cihaz bağlarken farklı tipte konnektör kullanabilirsiniz.

## Arka konnektör

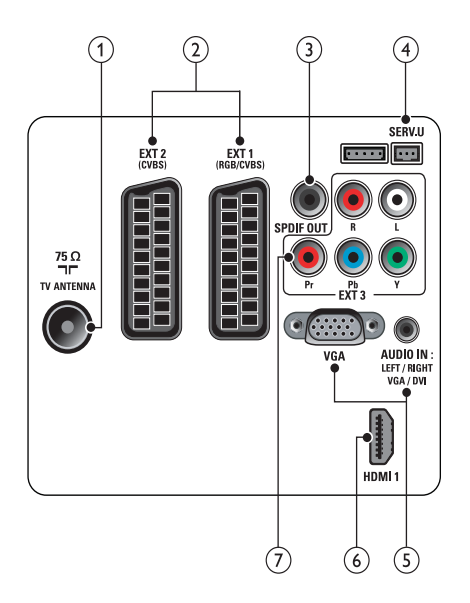

## 1 TV ANTENNA

Anten, kablo veya uydudan gelen sinyal girişi.

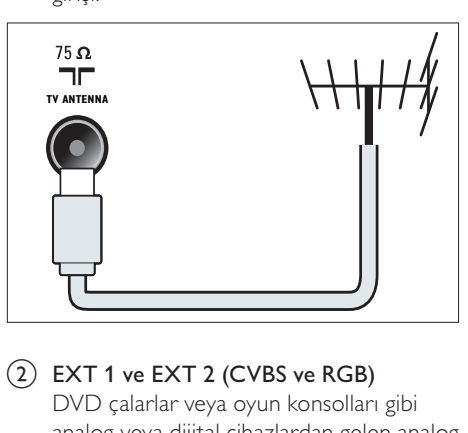

 $\overline{2}$  EXT 1 ve EXT 2 (CVBS ve RGB) DVD çalarlar veya oyun konsolları gibi analog veya dijital cihazlardan gelen analog ses ve video girişi.

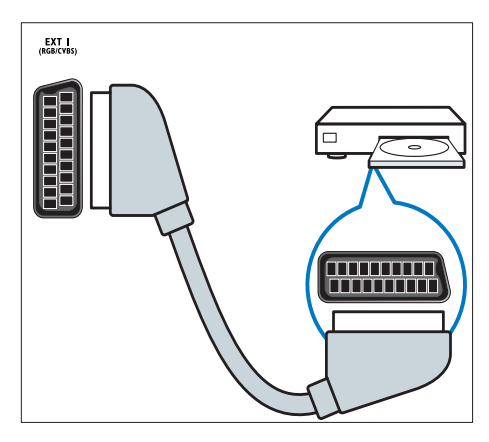

## (3) SPDIF OUT

Ev sinema sistemlerine ve diğer dijital ses sistemlerine giden dijital ses çıkışıdır.

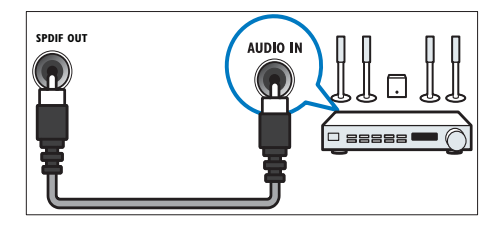

## $(4)$  SERV. U

Yalnızca servis personelinin kullanımı içindir.

## $(5)$  PC IN (VGA ve AUDIO IN)

Bilgisayardan gelen ses ve video girişi.

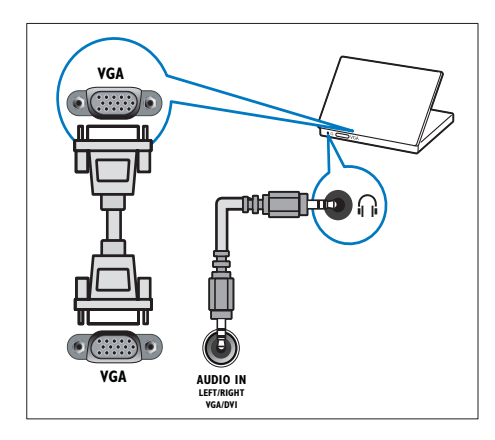

## $(6)$  HDMI1

Blu-ray oynatıcılar gibi yüksek çözünürlüklü dijital cihazlardan gelen dijital ses ve video girişi.

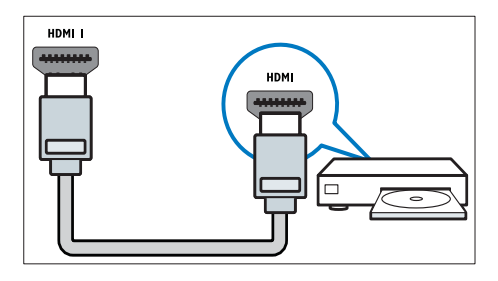

DVI veya VGA üzerinden yapılan bağlantılar ek bir ses kablosu (bkz. 'Bilgisayar bağlanması' sayfa 35) gerektirir.

## $(7)$  EXT 3 (Y Pb Pr ve AUDIO L/R)

DVD çalarlar veya oyun konsolları gibi analog veya dijital cihazlardan gelen analog ses ve video girişi.

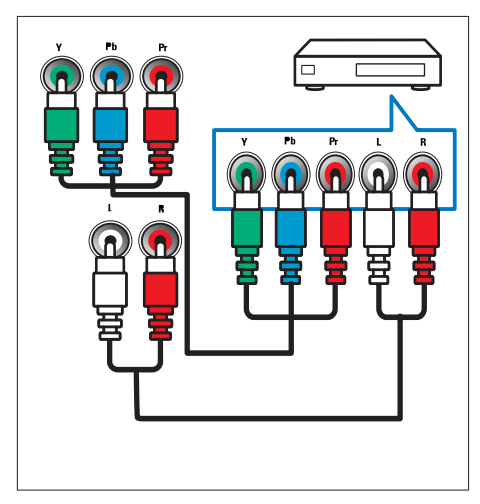

## Yan konnektör

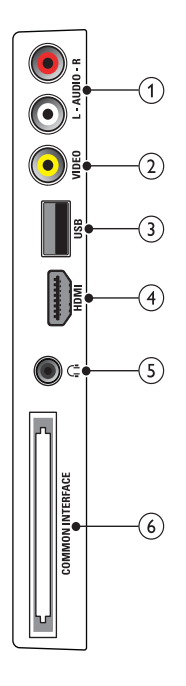

## $(1)$  AUDIO L/R

VIDEO öğesine bağlı analog cihazlardan gelen ses girişi.

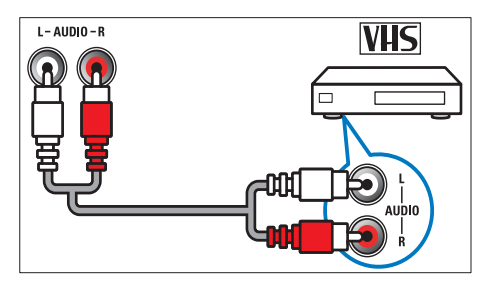

## $(2)$  VIDEO

VCR gibi analog cihazlardan gelen kompozit video girişi.

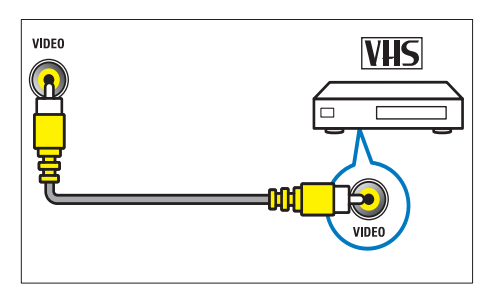

## $(3)$  USB

USB depolama cihazlarından gelen veri girişidir.

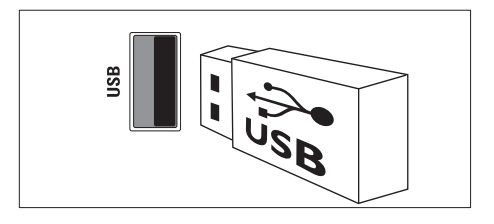

## $(4)$  HDMI

Blu-ray oynatıcılar gibi yüksek çözünürlüklü dijital cihazlardan gelen dijital ses ve video girişi.

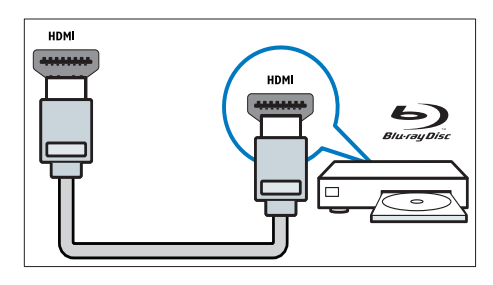

### $(5)$  n (Kulaklık)

Hoparlör veya kulaklıklara giden stereo ses çıkışıdır.

(6) COMMON INTERFACE Koşullu Erişim Modülü (CAM) yuvasıdır.

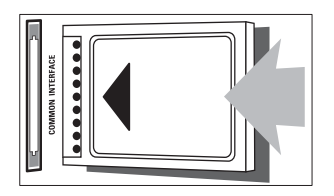

## Bilgisayar bağlanması

### TV'ye bilgisayar bağlamadan önce

- Bilgisayarınızın ekran yenileme hızını 60Hz değerine ayarlayın.
- Bilgisayarınızın desteklediği bir ekran çözünürlüğü seçin.

### Bilgisayarı aşağıdaki konnektörlerden biriyle bağlayın:

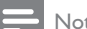

Not

- DVI veya VGA üzerinden yapılan bağlantılar ek bir ses kablosu gerektirir.
- HDMI kablosu

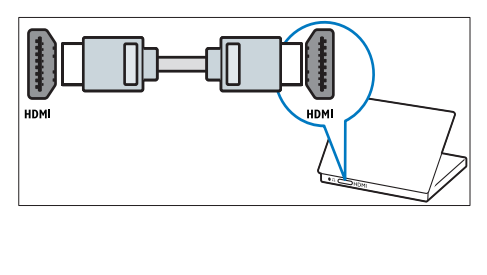

• DVI-HDMI kablo

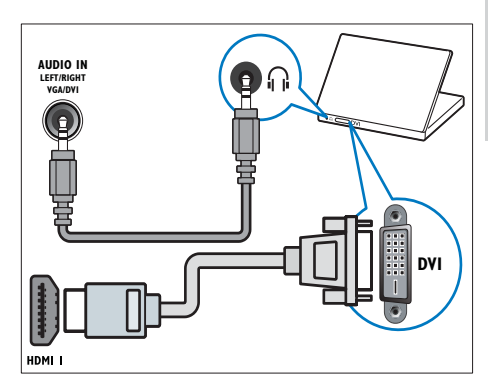

• HDMI kablo ve HDMI-DVI adaptörü

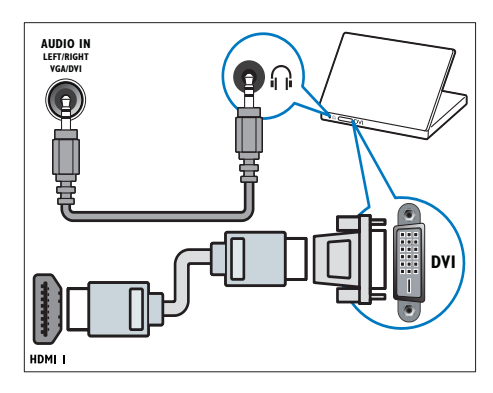

• VGA kablo

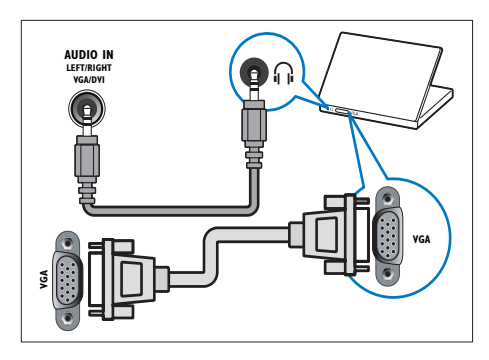

## Koşullu Erişim Modülünün kullanımı

Dijital TV servis operatörleri, dijital TV kanalı kodlarının çözülebilmesi için bir Koşullu Erişim Modülü (CAM) sağlar.

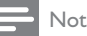

• Koşullu Erişim Modülü'ne bir akıllı kart yerleştirilmesi hakkında operatörünüz tarafından sağlanan belgeleri inceleyin.

## CAM takma ve etkinleştirme

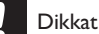

- Aşağıda anlatılan talimatları mutlaka uygulayın. CAM'ın hatalı takılması CAM ve TV'nize zarar verebilir.
- $1$  TV'yi kapatın ve güç çıkışı bağlantısını kesin.
- 2 CAM üzerinde basılı talimatlara uygun olarak CAM öğesini TV'nizin yan tarafındaki COMMON INTERFACE içine yavaşça takın.

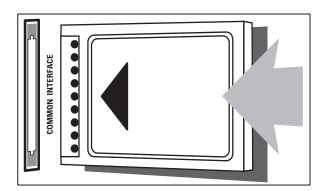

- 3 CAM öğesini gittiği yere kadar itin.
- $4$  TV'yi güç çıkışına yeniden bağlayın.<br>5 TV'yi açın ve CAM öğesinin
- 5 TV'yi açın ve CAM öğesinin etkinleştirilmesini bekleyin. Bu işlem birkaç dakika sürebilir. Kullanımdayken CAM öğesini yuvasından çıkarmayın — CAM öğesinin çıkarılması dijital servisleri devre dışı bırakır.

## CAM servislerine erişim

- $1$   $\,$  CAM öğesini taktıktan ve etkinlestirdikten sonra  $\triangle$  MENU tuşuna basın.
- $2 \blacktriangle$   $\blacktriangleright$  tusuna basarak [Kurulum] > [Özellikler] > [Ortak arayüz] seçeneğini belirleyin.
	- » TV servis operatörü tarafından sağlanan uygulamalar ekranda görüntülenir.

### Not

• Bu menü seçeneği, yalnızca CAM doğru şekilde takılmış ve etkinleştirilmişse kullanılabilir.

## Philips Easylink kullanımı

TV'niz, HDMI CEC (Tüketici Elektroniği Kontrolü) protokolü kullanan Philips EasyLink özelliğini destekler. HDMI konektörleriyle bağlanan EasyLink uyumlu cihazlar, bir tek uzaktan kumanda ile kontrol edilebilir.

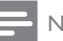

### Not

- EasyLink uyumlu cihaz açık olmalı ve kaynak olarak seçilmelidir.
- Philips, tüm HDMI CEC cihazlarıyla %100 birlikte çalışabilme garantisi sağlamaz.

## Türkçe

## EasyLink özellikleri

### Tek dokunuşta oynatma

TV'nizi tek dokunuşta oynatma özelliğini destekleyen cihazlara bağladığınızda, TV ve cihazları tek bir uzaktan kumanda ile kontrol edebilirsiniz.

### Tek dokunuşta bekletme

TV'nizi bekleme özelliğini destekleyen cihazlara bağladığınızda, TV uzaktan kumandanızı kullanarak TV ve bağlı olan tüm HDMI cihazlarını bekleme moduna geçirebilirsiniz.

### Sistem ses kontrolü

TV'nizi HDMI CEC uyumlu cihazlara bağladığınızda, TV'niz otomatik olarak bağlı cihazdan ses çalmak üzere geçiş yapabilir. Tek dokunuşta ses özelliğini kullanmak için bağlı cihazdaki ses girişini TV'niz ile eşlemelisiniz.

Bağlı cihazın uzaktan kumandasını kullanarak ses seviyesini ayarlayabilirsiniz.

## EasyLink'in etkinleştirilmesi ve devre dışı bırakılması

- Not
- Kullanmayı düşünmüyorsanız, EasyLink özelliğini etkinleştirmeyin.
- $1 \quad$   $\bullet$  MENU tuşuna basın.
- $2 \blacktriangle$   $\blacktriangleright$  tusuna basarak [Kurulum] > [Kurulum] > [Tercihler] > [EasyLink]seçeneğini belirleyin.
- $3$  [Açık] veya [Kapalı] seçeneğini belirleyin.

## Tek dokunuşta oynatmanın kullanımı

- 1 EasyLink'i etkinlestirdikten sonra cihazınızdaki oynat tuşuna basın.
	- » TV otomatik olarak doğru kaynağa geçiş yapar.

## Tek dokunuşta bekletmenin kullanımı

- $1$  TV'nin veya cihazın uzaktan kumandasındaki  $\phi$  (Bekleme) tuşuna basın.
	- » TV ve bağlı tüm HDMI cihazları beklemeye geçer.

## TV hoparlörlerinin EasyLink moduna ayarlanması

EasyLink uyumlu ev sinema sisteminde içerik çaldığınızda, TV hoparlörleri otomatik olarak sessize alınır.

- 1 Önceki bölümdeki (bkz. 'EasyLink'in etkinleştirilmesi ve devre dışı bırakılması' sayfa 37) talimatları uygulayarak Easylink uyumlu cihazlarınız arasında tek tuşla oynatma ve tek tuşla bekletme özelliklerini etkinleştirin.
- 2  $\triangle$  MENU tuşuna basın.<br>3  $\triangle$   $\triangle$   $\triangle$  tuşuna basarak l
- ▲ **V + tuşuna basarak [Kurulum]** >  $[Ses]$  >  $[TV$  hoparlr $]$  > [En İyi Görnt]seceneğini belirleyin.
	- » Easylink uyumlu sistem içeriği algılandığında, TV hoparlörleri otomatik olarak kapatılır.
- $4 \quad \triangle$   $\blacktriangledown$  tusuna basarak [Kurulum] > [Ses] > [TV hoparlr] > [Açık] seçeneğini belirleyin ve sistem ses kontrolünü devre dışı bırakarak TV hoparlörlerini etkinleştirin.

Not

• TV hoparlörlerinin sesini kapatmak için [TV hoparlr] > [Kapalı] seçeneğini belirleyin.

## Kensington kilidinin kullanımı

TV'nin arkasında bir Kensington güvenlik yuvası bulunur. Yuva ile ağır bir masa gibi sabit bir nesne arasına bir Kensington kilidi asarak ürünün çalınmasını önleyebilirsiniz.

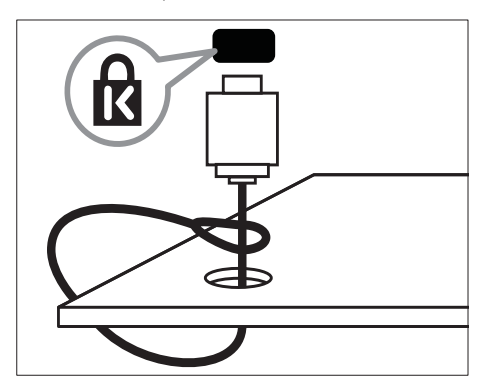

## Türkçe

## 8 Ürün bilgileri

Ürün bilgileri, bildirimde bulunulmadan değiştirilebilir. Ayrıntılı ürün bilgileri için www.philips.com/support web sitesine gidin.

## Desteklenen ekran çözünürlükleri

### Bilgisayar formatları

- Çözünürlük yenileme hızı:
	- $640 \times 480 60$ Hz
	- $\cdot$  800  $\times$  600 60Hz
	- $1024 \times 768 60$ Hz
	- $1280 \times 720 60$  Hz
	- $1280 \times 768 60$ Hz
	- $1280 \times 1024 60$  Hz
	- $1360 \times 768 60$ Hz
	- 1440 x 900 60Hz (Yalnızca Tam HD için)
	- 1680 x 1050 60Hz (Yalnızca Tam HD için)

### Video formatları

- Çözünürlük yenileme hızı:
	- $480i 60Hz$
	- 480p 60Hz
	- 576i 50Hz
	- 576p 50Hz
	- 720p 50Hz, 60Hz
	- 1080i 50Hz, 60Hz
	- 1080p 24Hz, 25Hz, 30Hz, 50Hz, 60 Hz.

## Multimedya

- Desteklenen saklama cihazı: USB (Yalnızca FAT veya FAT 32 USB depolama cihazları desteklenir)
- Desteklenen multimedya dosyası formatları:
	- Görüntü: JPEG
	- Ses: MP3

### Not

• Multimedya dosyası adları 128 karakteri aşmamalıdır.

## Radyo / Alım / İletim

- Anten girişi: 75ohm koaksiyel (IEC75)
- DVB: DVB Anten, DVB-T MPEG4
- TV sistemi: DVB COFDM 2K/8K; PAL I, B/G, D/K; SECAM B/G, D/K, L/L'
- Video oynatma: NTSC, SECAM, PAL
- Radyo Bantları: Hyperband, S-channel, UHF, VHF

## Uzaktan kumanda

- Tipi: PF01E09B
- Piller:  $2 \times AAA$  (LR03 tipi)

## Güç

- Şebeke gücü: 220-240V, 50Hz
- Beklemede harcadığı güç: < 0,3W
- Ortam sıcaklığı: 5 40 derece Celsius

## Desteklenen TV montaj üniteleri

TV'yi monte etmek için bir Philips TV montaj ünitesi veya VESA uyumlu TV montaj ünitesi satın alın. Kablo ve konnektörlerin zarar görmesini önlemek için TV'nin arka tarafında en az 2,2 inç veya 5,5 cm boşluk bırakıldığından emin olun.

## Uyarı

• TV montaj ünitesiyle birlikte verilen tüm talimatlara uyun. Koninklijke Philips Electronics N.V. hatalı yapılan TV montajları nedeniyle meydana gelen kaza, yaralanma veya zararlardan sorumlu değildir.

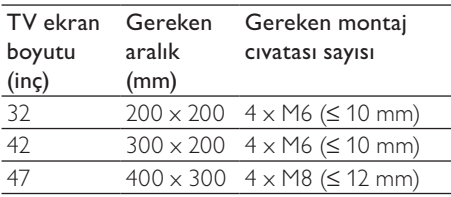

## Ürün spesifikasyonu

Tasarım ve teknik özellikler önceden bildirilmeksizin değiştirilebilir.

### 32PFL3605H/32PFL3205H/32PFL3405H

- TV standı yok
	- Boyut (GxYxD):  $795,6 \times 508,3 \times 93$ (mm)
	- Ağırlık: 8,3 kg
- TV standı var
	- Boyut (GxYxD): 795,6 x 556,6 x 220,8 (mm)
		- Ağırlık: 9,4 kg

## 42PFL3605H/42PFL3405H

- TV standı yok
	- Boyut (GxYxD): 1018,5 x 635,7 x 83 (mm)
	- Ağırlık: 11,5 kg
- TV standı var
	- Boyut (GxYxD): 1018,5 x 683 x 235,8 (mm)
	- Ağırlık: 12,8 kg

### 47PFL3605H

- TV standı yok
	- Boyut (GxYxD): 1129,8 x 700,7 x 83 (mm)
	- Ağırlık: 16,8 kg
- TV standı var
	- Boyut (GxYxD): 1129,8 x 746,4 x 270,1 (mm)
	- Ağırlık: 19,8 kg

## 9 Sorun giderme

Bu bölümde sık karşılaşılan sorunlar ve bunların çözümleri açıklanmaktadır.

## Genel TV sorunları

### TV neden açılmıyor:

- Güç kablosunun fişini prizden çekin. Bir dakika bekleyin ve yeniden takın.
- Güç kablosu bağlantılarının yeterince sıkı olduğundan emin olun.

### Uzaktan kumanda düzgün çalışmıyor:

- Uzaktan kumanda pillerinin +/- yönlerine göre uygun şekilde takılmış olduğundan emin olun.
- Boş veya zayıf uzaktan kumanda pillerini değiştirin.
- Uzaktan kumanda ve TV sensör merceğini temizleyin.

### TV üzerindeki bekleme ışığı kırmızı olarak yanıp söner:

• Güç kablosunun fişini prizden çekin. Güç kablosunu yeniden takmadan önce TV'nin soğumasını bekleyin. Yanıp sönme yeniden oluşursa, Philips Destek Hattı'na başvurun.

### TV kilidi özelliğini açma kodunu unuttunuz

• '8888' kodunu girin.

### TV menüsü dili hatalı.

• TV menüsünü tercih ettiğiniz dile dönüştürün.

### TV'yi açmak/kapamak/bekleme moduna geçirmek sırasında TV şasisinden bir çatırdama sesi geliyor:

• Herhangi bir işleme gerek yoktur. Bu çatlama sesi, TV'nin soğuması ve ısınması sırasında gerçekleşen normal bir genleşme ve küçülmeden kaynaklanır. Bu, performansı etkilemez.

### TV'de görüntülenen 'elektronik etiket' başlığı kaldırılamıyor.

- Logo ve görüntüleri kaldırmak için TV'nizin konumunu ev olarak ayarlayın.
- 1.  $\triangle$  MENU tuşuna basın.

2. [Kurulum] > [Kurulum] > [Tercihler] > [Konum] seceneğini belirleyin.

### 3. **[Ev]** seceneğini seçin ve OK tuşuna basın.

## TV kanalı sorunları

#### Daha önceden ayarlanmış kanallar, kanal listesinde görünmüyor:

- Doğru kanalın seçildiğinden emin olun.
- Ayar sırasında dijital kanal bulunamadı:
- TV'nizin ülkenizde DVB-T, DVB-T Lite veya DVB-C özelliklerini desteklediğinden emin olun.

### Bazı kanallar TV'imde otomatik olarak kurulmuyor:

• Kurulum sırasında TV (bkz. 'Adım 2 Bulunduğunuz ülkenin seçilmesi' sayfa 29)'nizin kullanılacağı ülkeyi ayarladığınızdan emin olun.

## Görüntü sorunları

### TV açık ama görüntü yok:

- Antenin TV'ye düzgün şekilde bağlanmış olduğundan emin olun.
- TV kaynağı olarak doğru cihazın seçildiğinden emin olun.

#### Ses var ama görüntü yok:

• Görüntü ayarlarının düzgün biçimde ayarlandığından emin olun.

#### Anten bağlantısından gelen TV alım sinyali zayıf:

- Antenin TV'ye düzgün şekilde bağlanmış olduğundan emin olun.
- Hoparlörler, topraklanmamış ses cihazları, neon lambaları, yüksek binalar ve diğer büyük nesneler sinyal alım kalitesini olumsuz etkileyebilir. Mümkünse, anten yönünü değiştirerek veya cihazları TV'den uzaklaştırarak sinyal alım kalitesini yükseltin.
- Sadece bir kanaldaki yayın alımı kötüyse, bu kanalın ince ayarını yapın.

### Bağlı cihazlardan gelen görüntü kalitesi düşük:

- Cihazların düzgün şekilde bağlanmış olduğundan emin olun.
- Görüntü ayarlarının düzgün biçimde ayarlandığından emin olun.

### TV görüntü ayarlarınızı kaydetmemiştir:

• TV konumunun ev ayarına getirilmiş olduğundan emin olun. Bu mod, size ayarları değiştirme ve kaydetme esnekliği sunar.

#### Resim ekrana sığmıyor, çok büyük veya çok küçük:

- Farklı bir görüntü formatı kullanmayı deneyin. Görüntü konumu hatalıdır:
- Bazı cihazlardan gelen görüntü sinyalleri ekrana tam sığmayabilir. Cihazın sinyal çıkışını kontrol edin.

## Ses sorunları

#### TV'de görüntü var ama ses yok:

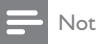

- Ses sinyali algılanmazsa, TV otomatik olarak ses çıkışı kapalı ayarına geçiş yapar, bu durum herhangi bir arıza belirtisi değildir.
- Tüm kabloların düzgün şekilde bağlanmış olduğundan emin olun.
- Ses düzeyinin 0 olarak ayarlanmamış olduğundan emin olun.
- Ses düzeyinin tamamen kapatılmamış olduğundan emin olun.

#### Görüntü var ama ses kalitesi çok düşük:

• Ses ayarlarının düzgün biçimde yapıldığından emin olun.

#### Görüntü var ama ses sadece bir hoparlörden geliyor:

Ses dengesinin orta konuma ayarlandığından emin olun.

## HDMI bağlantı sorunları

#### HDMI cihazlarında sorun var:

• HDCP (Yüksek Bant Genişliğinde Dijital İçerik Koruması) desteği, bir TV'nin HDMI cihazından aldığı içeriği oynatması için gereken süreyi uzatabilir.

- TV, HDMI cihazını tanımıyor ve herhangi bir görüntü oluşmuyorsa, kaynağı bir cihazdan başka birine geçirin, ardından geçişi geri alın.
- Zaman zaman ses kesintisiyle karşılaşıyorsanız, HDMI cihazındaki ses ayarlarının doğru olup olmadığını kontrol edin.
- HDMI-DVI adaptör veya HDMI DVI kablosu kullanırsanız, AUDIO IN girişine ek bir ses kablosu (yalnızca mini jak) bağlı olup olmadığını kontrol edin.

## Bilgisayar bağlantı sorunları

### TV'deki bilgisayardan gelen görüntü sabit değil:

- Bilgisayarınızın desteklenen çözünürlük ve yenileme oranlarını kullandığından emin olun.
- TV görüntü formatını ölçeksiz olarak ayarlayın.

## Bize ulaşın

Sorununuzu çözemediğiniz takdirde, www.philips.com/support web sitesinde bu ürün için belirtilen SSS bölümüne başvurun. Sorun devam ederse, bu Ekte belirtilen ülkenizdeki Philips Müşteri Destek birimine başvurun.

## Uyarı

• Ürünü kendiniz onarmaya çalışmayın. Bu; yaralanma, ürününüzde onarılmaz hasar veya garantinizin geçersiz olmasına neden olabilir.

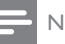

## Not

• Philips ile iletişim kurmadan önce TV model ve seri numaralarınızı hazır bulundurun. Bu numaralar, TV'nizin arkasında ve ambalajda basılı durumdadır.

## 10 Dizin

## A

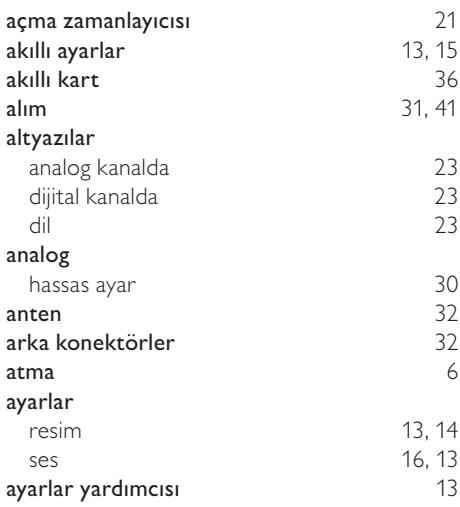

## Ö

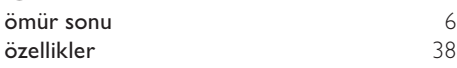

## $\overline{\varsigma}$

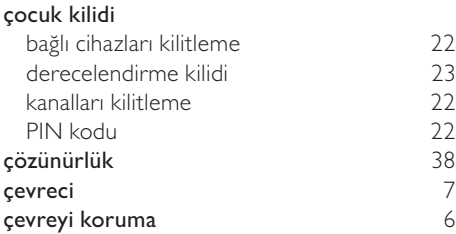

## $\overline{\ddot{U}}$

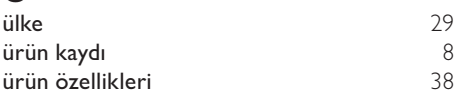

## B

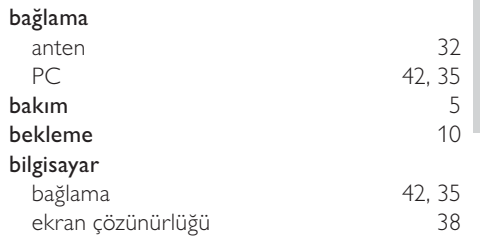

## C

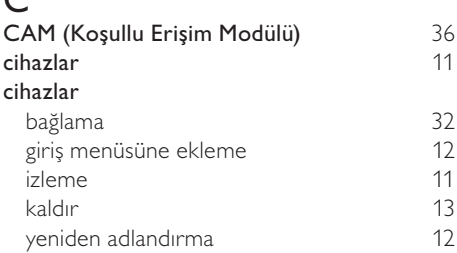

## $\overline{D}$

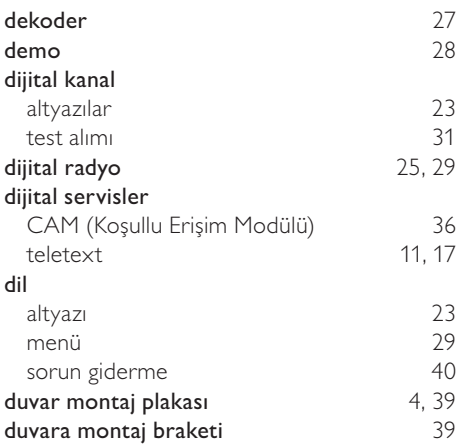

Türkçe

## E

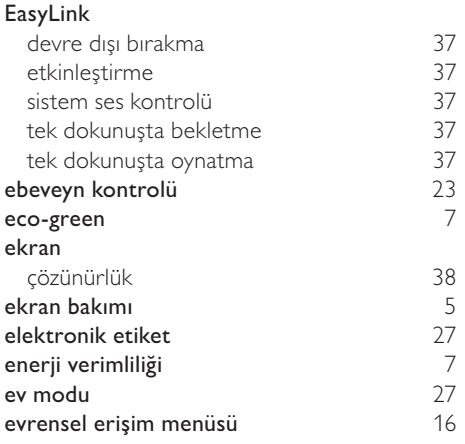

## F

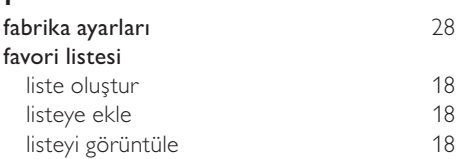

## G

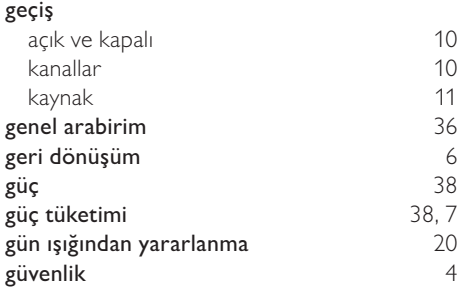

 $H$ HDMI

## I

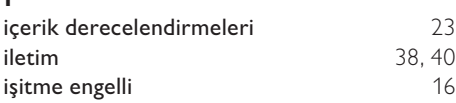

42, 34, 32

## $\mathbf{v}$

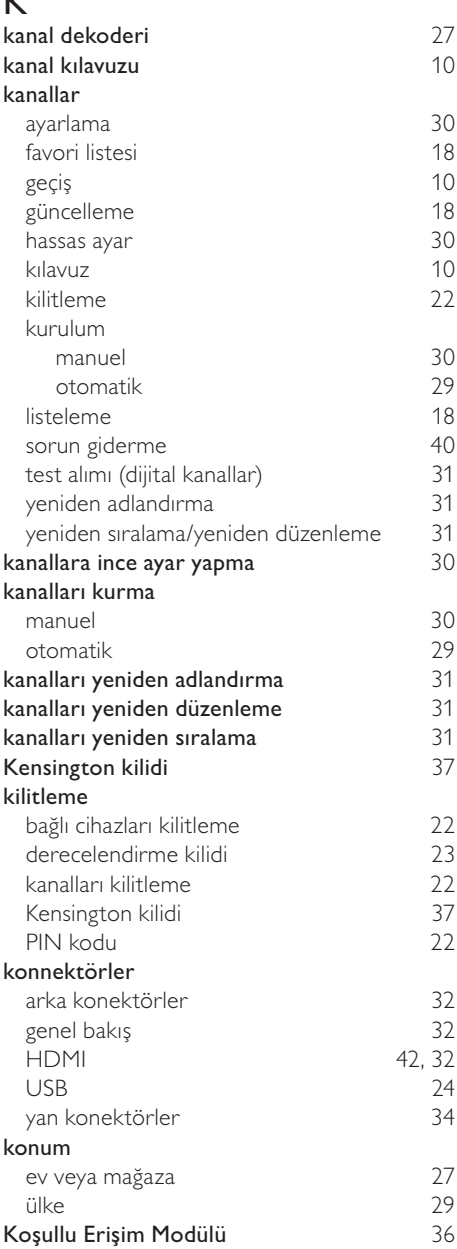

## L listeleme favori listesi 18

## M

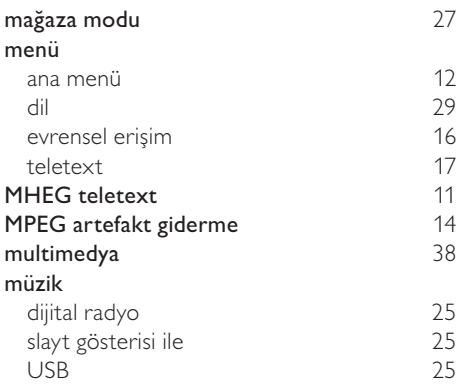

## O OAD 26

## P

### PC bağlama 35, 42 çözünürlük 38 piller 38, 6<br>PIN kodu 22 eri<br>PIN kodu 22<br>pixel plus bağlantısı (27 pixel plus bağlantısı

## R

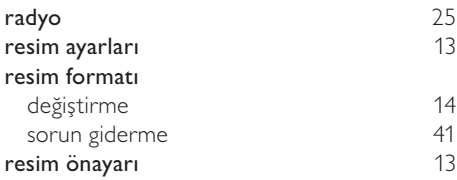

## S

#### saat

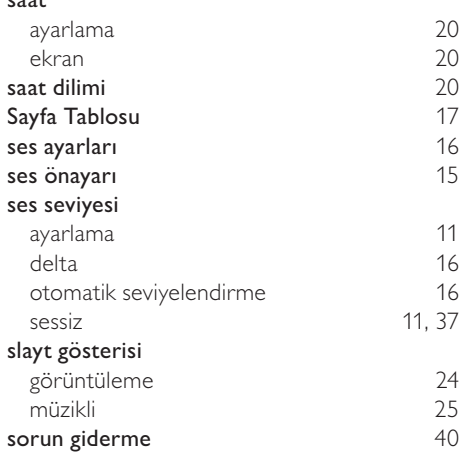

## T

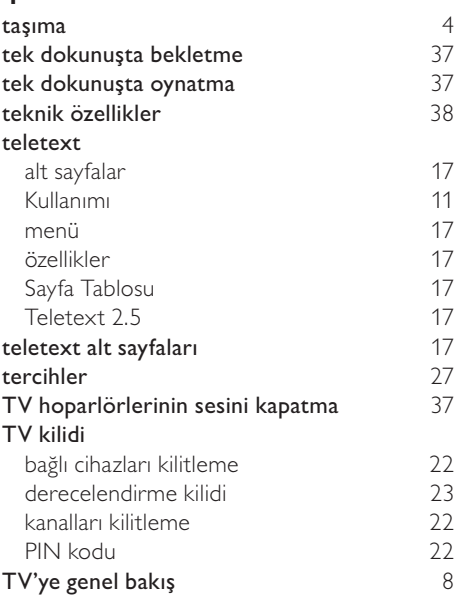

## U

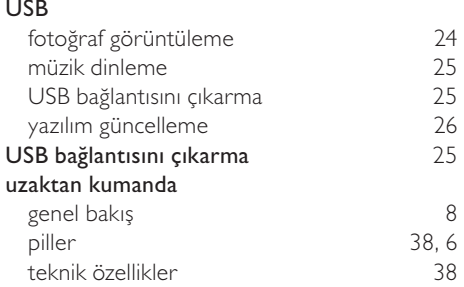

## V

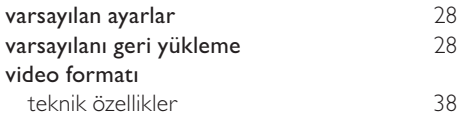

## $\overline{Y}$

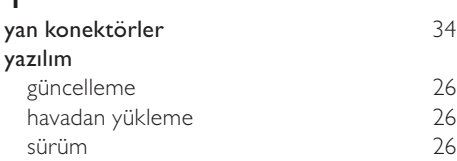

## Z

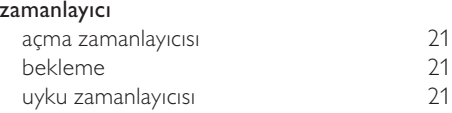

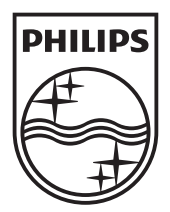

© 2010 Koninklijke Philips Electronics N.V.

All rights reserved.